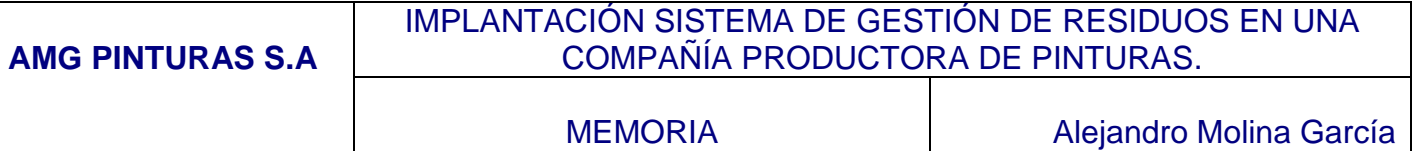

# MEMORIA

# IMPLANTACIÓN DE UN SISTEMA DE GESTIÓN DE RESIDUOS EN UNA COMPAÑÍA PRODUCTORA DE PINTURAS.

Alumno: Alejandro Molina García Director de proyecto: Xavier Martínez Fontes

Diciembre 2013

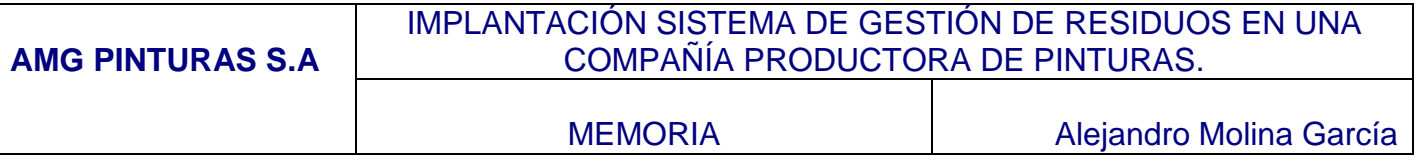

## **AGRADECIMIENTOS**

Agradezco el apoyo y la orientación recibida durante el proyecto de Xavier Martínez Fontes, consultor de esta asignatura, y a mi mujer y mis hijos por las horas que les he robado durante mis estudios.

**MEMORIA** 

# ÍNDICE

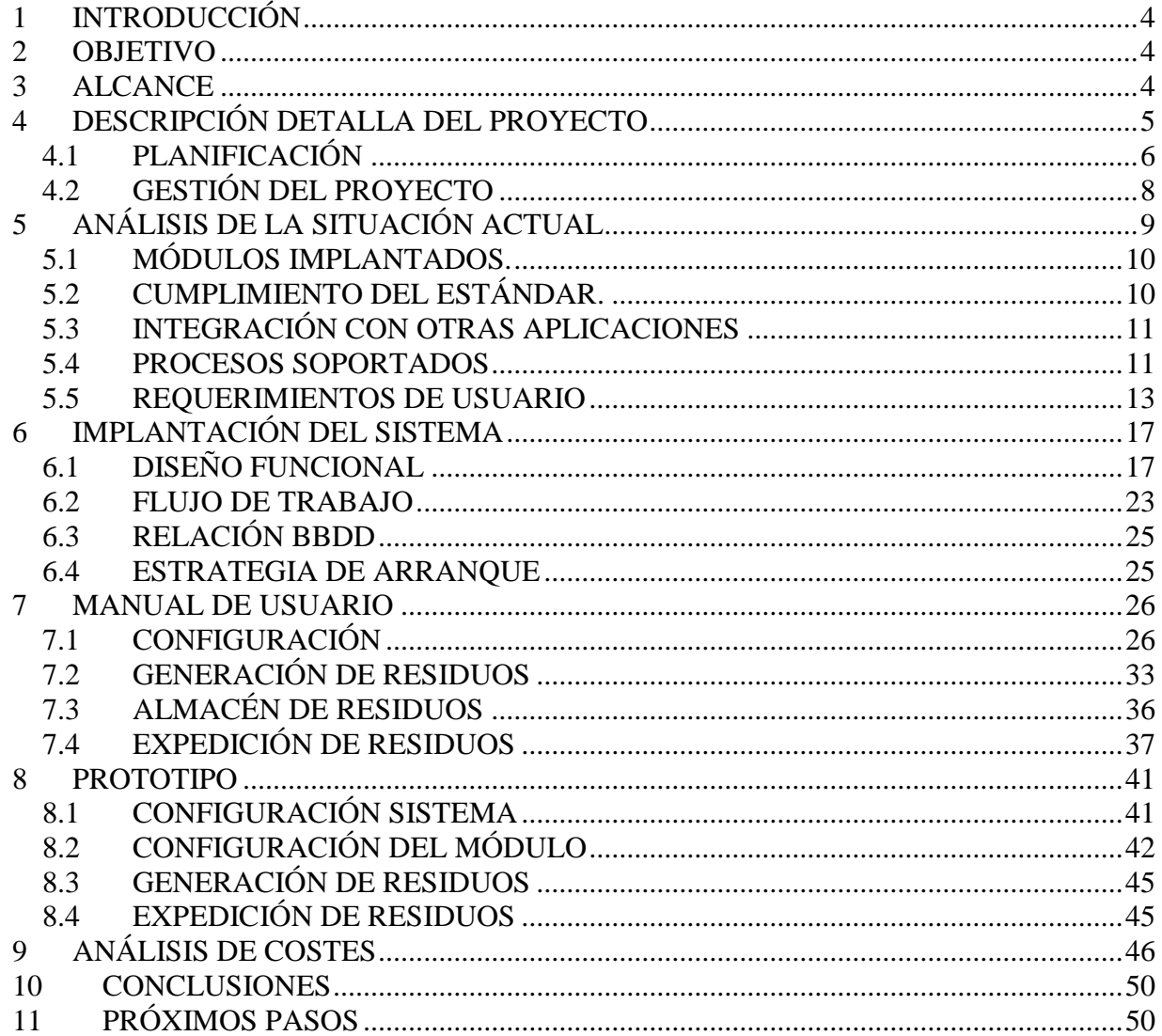

## <span id="page-3-0"></span>**1 INTRODUCCIÓN**

La compañía química de pinturas AMG Pinturas S.A. pretende introducir en su actual ERP, JD Edwards, la gestión de los residuos. Actualmente utilizan un sistema al margen del ERP corporativo donde registran los residuos que se generan, manteniendo un stock y controlando la salida de los mismos a compañías gestoras, que emiten facturas mensuales por el total de los residuos recogidos en el periodo.

No existe medida de control de aquellos procesos productivos en los que se generan residuos. Por tanto, no es posible un análisis de estos procesos para conocer si es posible modificar el propio proceso para reducir o incluso evitar la producción de los residuos, hecho que genera un gran gasto anual a la compañía.

El proyecto está respaldado por la dirección de producción.

## <span id="page-3-1"></span>**2 OBJETIVO**

La compañía plantea el proyecto con el fin de cubrir dos objetivos. Por un lado, pretenden introducir en el ERP implantado en la compañía y considerado como eje central de los sistemas informáticos, la gestión de los residuos, manteniendo un control sobre el stock y la expedición del mismo. Por otro, a largo plazo, la implantación de este proyecto permitirá explotar la información de residuos generados en los procesos de producción, lo que abrirá una puerta a la posible mejora de aquellos procesos en los que se están generando un número excesivo de los mismos.

El sistema debe permitir una gestión eficaz, que controle el gasto, los procesos en los que se generan excesivos residuos y un control de los proveedores (compañías gestoras de residuos).

## <span id="page-3-2"></span>**3 ALCANCE**

Teniendo en cuenta que la compañía ya posee un ERP implantado y estable, no se contempla la instalación de ningún hardware o software adicional.

Dentro del alcance del proyecto deben estar incluidos los siguientes procesos:

- Gestión del almacén de residuos.
- Gestión de los artículos de residuos.
- Mantenimiento de stock (entrada, almacenaje y salida)

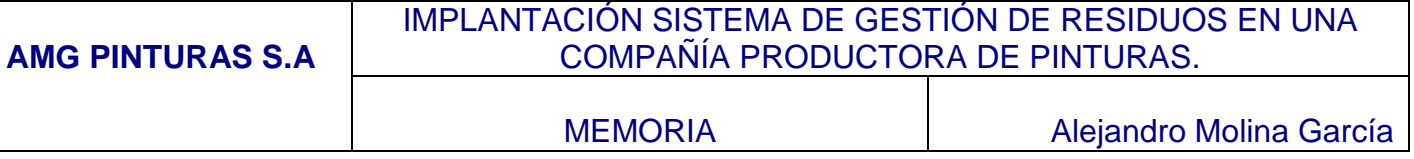

Gestión de los proveedores.

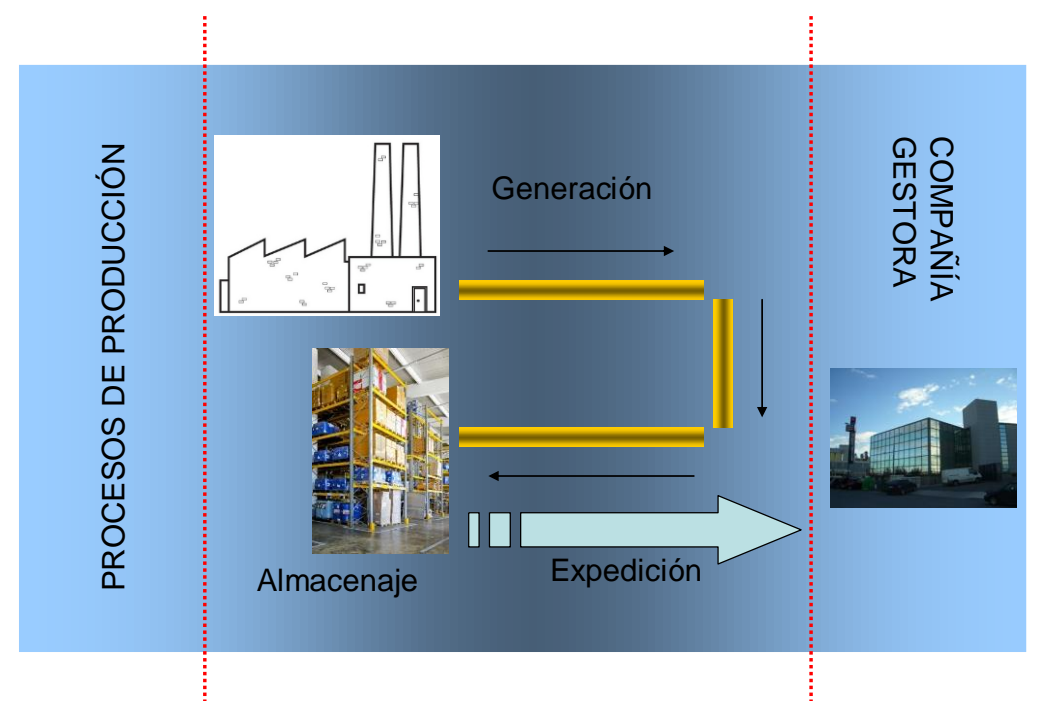

Debe incluirse dentro del ámbito del proyecto la preparación de los datos para el arranque, de manera que permita comenzar a trabajar con el nuevo sistema partiendo de los stocks actuales de residuos ubicados en el almacén.

Queda fuera del alcance del proyecto, la gestión de los transportes, entendiendo que las compañías gestoras de residuos se encargan de este apartado. De la misma forma, se abordará en una fase futura la regulación de las compañías gestoras, entendiéndose que todo gestor creado en el sistema está autorizado para transportar y gestionar los residuos que la compañía entrega.

Los principales stakeholders del proyecto serán los departamentos de Medio Ambiente, Producción y Almacén de la compañía.

## <span id="page-4-0"></span>**4 DESCRIPCIÓN DETALLA DEL PROYECTO**

La implantación de este proyecto será llevada a cabo según la planificación explicada en este apartado y por un equipo de gobierno para garantizar la consecución de los objetivos.

## <span id="page-5-0"></span>*4.1 PLANIFICACIÓN*

A continuación se presenta el calendario a alto nivel de la ejecución del proyecto.

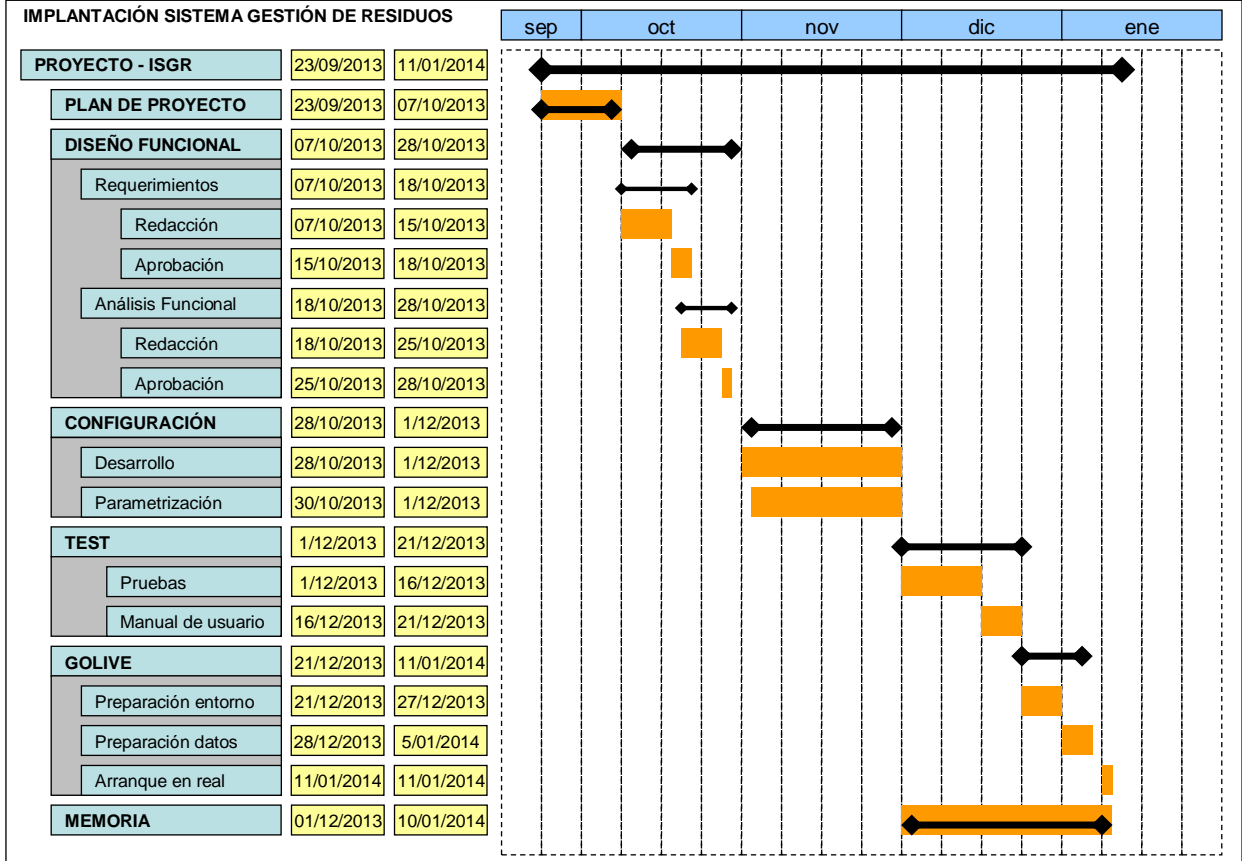

A continuación se detallan las tareas para cada una de las fases identificadas en el calendario

#### **PLAN DE PROYECTO**

El proyecto comienza con la documentación de un plan de proyecto en el que se especifican el alcance, las fases y la planificación. En este documento se han dado a conocer las principales fechas de los hitos del proyecto, guión que servirá de revisión durante el proyecto.

#### **DISEÑO FUNCIONAL**

Durante esta fase se recogen los requerimientos de usuario, se realizan los diseños funcionales y se obtiene la aprobación de los mismos

Las principales tareas son:

• Identificar usuarios clave.

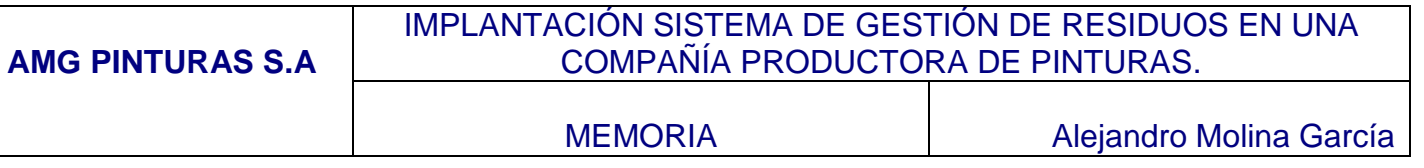

- Planificar reuniones con usuarios clave. Concertar entrevistas para comunicar objetivo de proyecto y sus responsabilidades.
- Recoger requerimientos de usuario.
- Generar documentación de los requerimientos de usuario como base para la redacción del diseño funcional.
- Obtener la aprobación del diseño funcional

#### **CONFIGURACIÓN**

Durante esta fase se desarrolla y parametriza el ERP para cubrir los requerimientos recogidos en la fase anterior.

- Ejecución de la programación y parametrización según diseños funcionales:
	- o Configurar Maestros
	- o Configurar circuitos de entrada.
	- o Configurar almacenes
	- o Configurar circuitos de salida.
	- o Desarrollar a medida aquellos puntos que no cubran los procesos estándar.
- Pruebas unitarias. Test realizados por el equipo de consultoría.

#### **TEST**

Finalmente se realizan las pruebas de la aplicación y se preparan los manuales de usuario necesarios para las sesiones de formación.

Las principales tareas son:

- Plan de pruebas
- Programación de pruebas de usuario
- Ejecución de pruebas de usuario
- Documentación de resultados de pruebas de usuario
- Redacción del manual de usuario

#### **GO LIVE**

Durante la fase final se prepara el entorno, asegurando que todos los programas, menús, datos y seguridades necesarias están correctamente instaladas y configuradas.

- Preparación del entorno de real
- Carga de datos
- Arranque en real

#### **MEMORIA**

En esta fase final se documenta de forma consolidada todo el proyecto ejecutado.

Las principales tareas son:

- Elaboración del documento final. Consolidación de todos los documentos presentados durante el proyecto.
- Revisión del flujo de trabajo de proyecto
- Elaboración de la presentación del proyecto ante el comité de dirección.

## <span id="page-7-0"></span>*4.2 GESTIÓN DEL PROYECTO*

Con el objetivo de llevar a cabo el proyecto con las máximas garantías de éxito se establece la siguiente estructura organizativa:

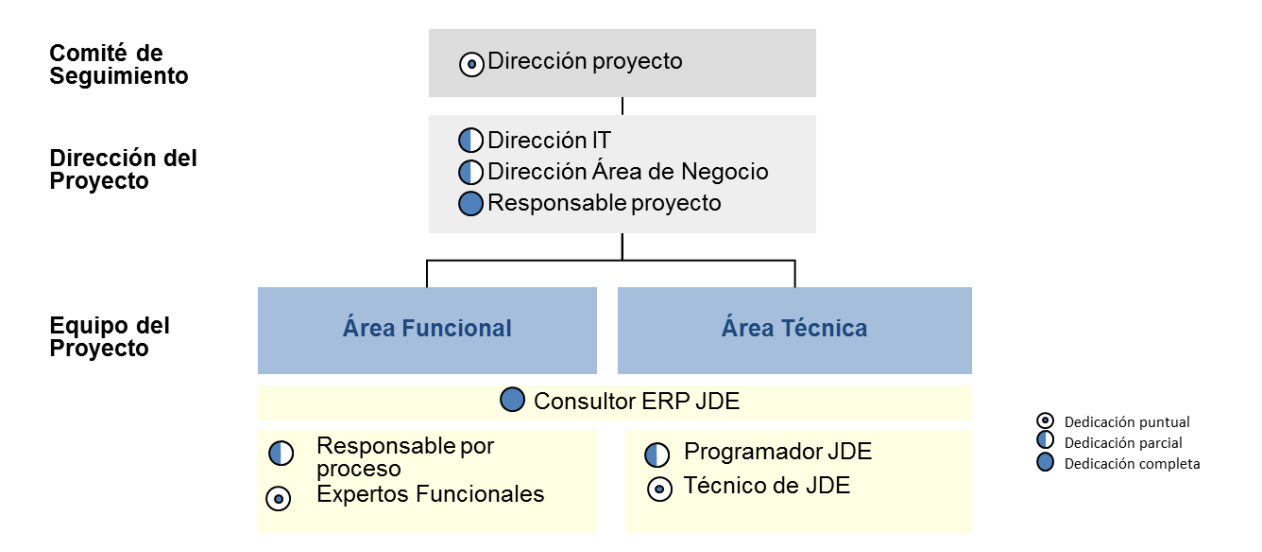

#### **Comité de Seguimiento**

Para el seguimiento del proyecto se establece un Comité de Seguimiento al que acude la Dirección del proyecto. Las responsabilidades del comité de seguimiento del proyecto son:

- Proporcionar una dirección global del proyecto
- Aprobar el presupuesto y la planificación del proyecto
- Revisar los reportes de estado comparándolos con el plan de trabajo y el cumplimiento de plazos del proyecto
- Gestionar los costes asociados de los recursos y de infraestructura (hardware y software) necesarios para la realización del proyecto
- Escalar incidencias de proyectos no resueltas en el comité al órgano correspondiente.

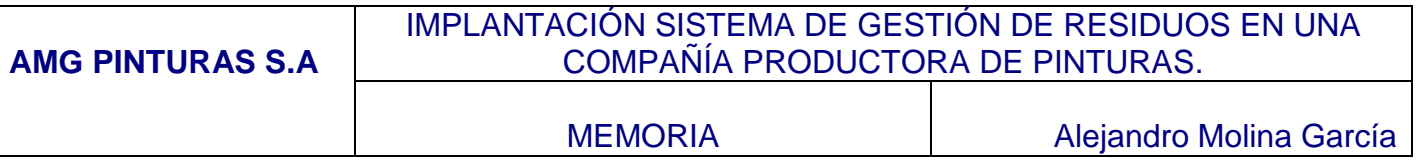

#### **Dirección del Proyecto**

La dirección del proyecto está integrada por el responsable del departamento de IT, el responsable del área de negocio para el que se está realizando el proyecto y un responsable de proyecto del área de IT.

El responsable de proyecto es la persona que está en el día a día gestionando al equipo que lo ejecuta.

#### **Equipo del Proyecto**

El equipo de proyecto se divide en dos grandes grupos:

- Área funcional: En este equipo encontramos a los responsables de los procesos afectados por el proyecto y a expertos funcionales. Estos perfiles son los que proporcionarán la información para generar los documentos de requisitos y los diseños funcionales.
- Área Técnica: En este equipo encontramos a los programadores y técnicos que implementan en el ERP los diseños.

Se considera un perfil de Consultor del ERP que es común a ambas áreas y que además tendrá el rol de responsable de proyecto.

## <span id="page-8-0"></span>**5 ANÁLISIS DE LA SITUACIÓN ACTUAL**

Actualmente la compañía gestiona los residuos en una aplicación externa al ERP corporativo. Desde la dirección del proyecto se considera clave llevar a cabo la implantación de una solución dentro del ERP para minimizar el riesgo actual que existe por dos factores: riesgo de multas por un mal control detectado y un trabajo manual no controlado en una aplicación obsoleta y poco robusta.

Otro motivo clave a largo plazo, es poder analizar los procesos en los que se generan un excesivo volumen de residuos para estudiar medidas de optimización en los procesos de producción.

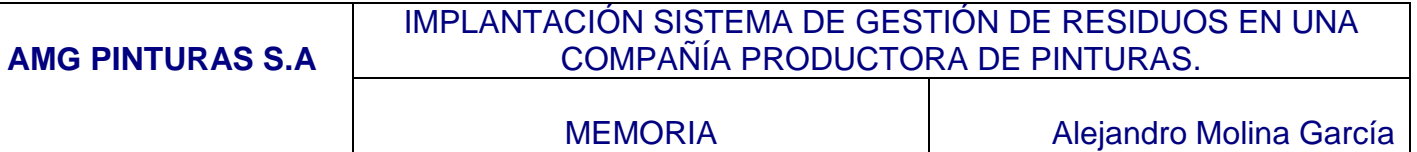

## <span id="page-9-0"></span>*5.1 MÓDULOS IMPLANTADOS.*

La siguiente gráfica muestra los módulos del ERP implantados en la compañía.

### **JD EDWARDS – ONE WORLD B7333**

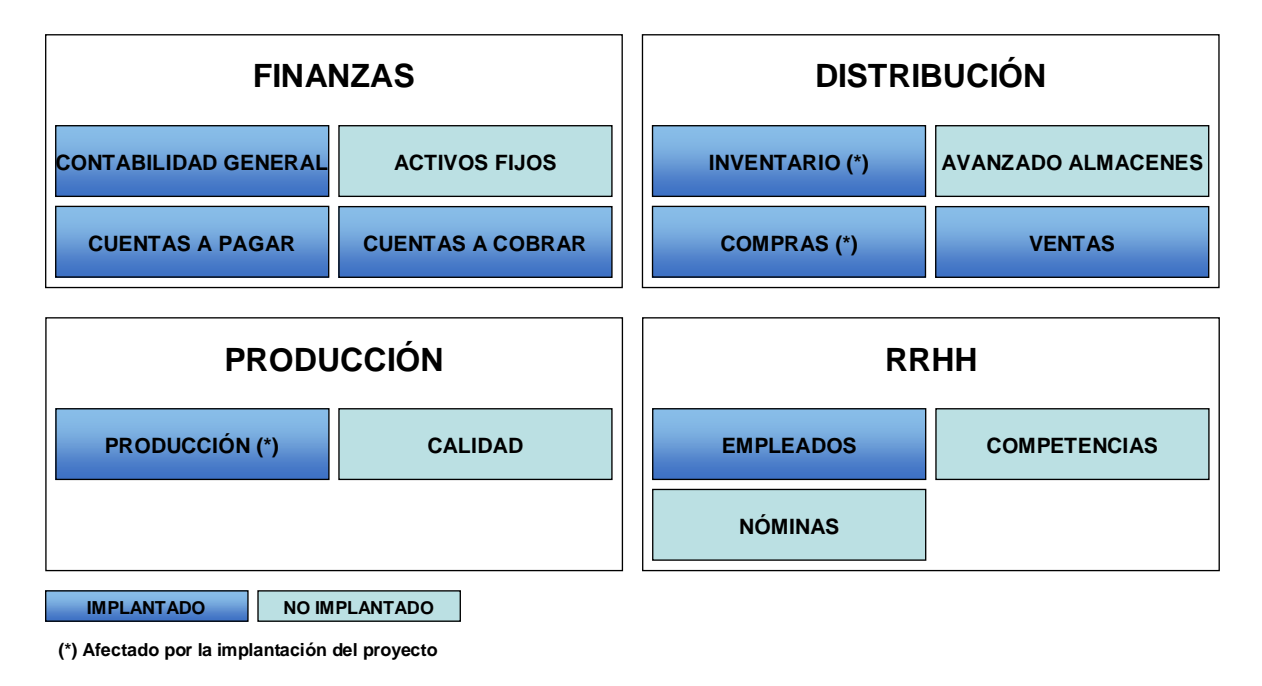

## <span id="page-9-1"></span>*5.2 CUMPLIMIENTO DEL ESTÁNDAR.*

Sobre el esquema de módulos implantados en el punto anterior se detalla el grado de customización de cada uno de ellos:

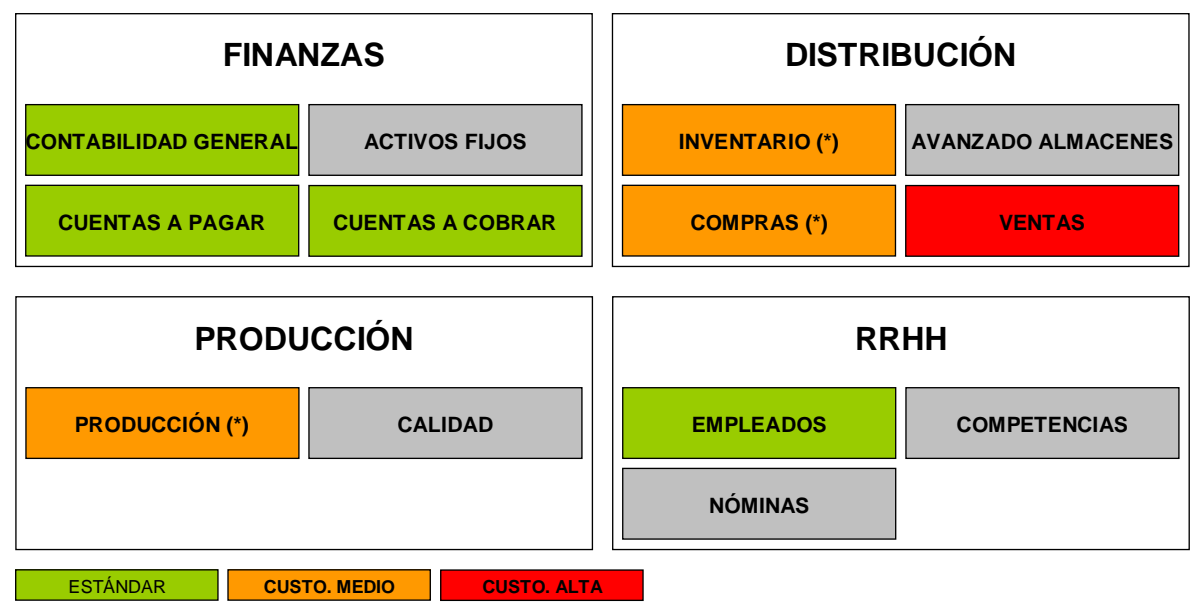

**(\*) Afectado por la implantación del proyecto**

## <span id="page-10-0"></span>*5.3 INTEGRACIÓN CON OTRAS APLICACIONES*

JD Edwards se encuentra conectado por medio de interfases con herramientas externas como son el software de gestión de nóminas META4 y con un planificador finito de la planta.

El reporting de la compañía se obtiene por medio de Microsoft Reporting Services.

#### **JD EDWARDS – ONE WORLD B7333**

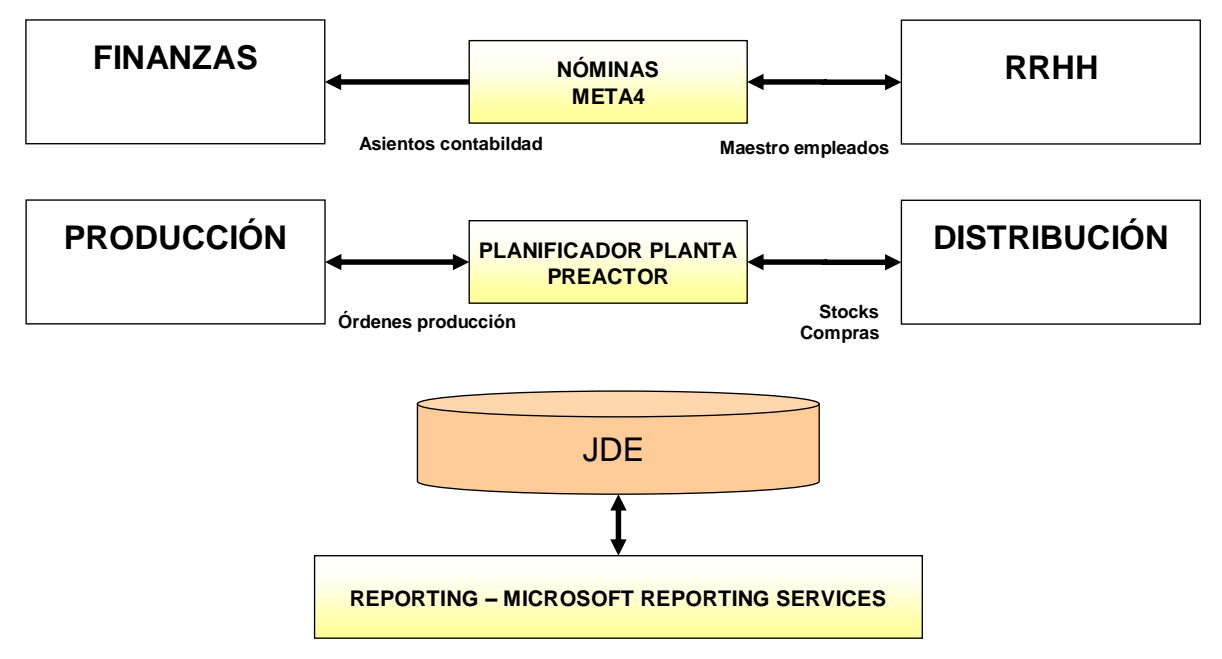

## <span id="page-10-1"></span>*5.4 PROCESOS SOPORTADOS*

A continuación se muestra un esquema a alto nivel de los procesos de la compañía y como estos son soportados por los diferentes sistemas informáticos.

Los procesos cubren desde la estrategia de la compañía, pasando por el desarrollo del producto, la ejecución de la cadena de suministro y los procesos de soporte necesarios para el funcionamiento de la compañía.

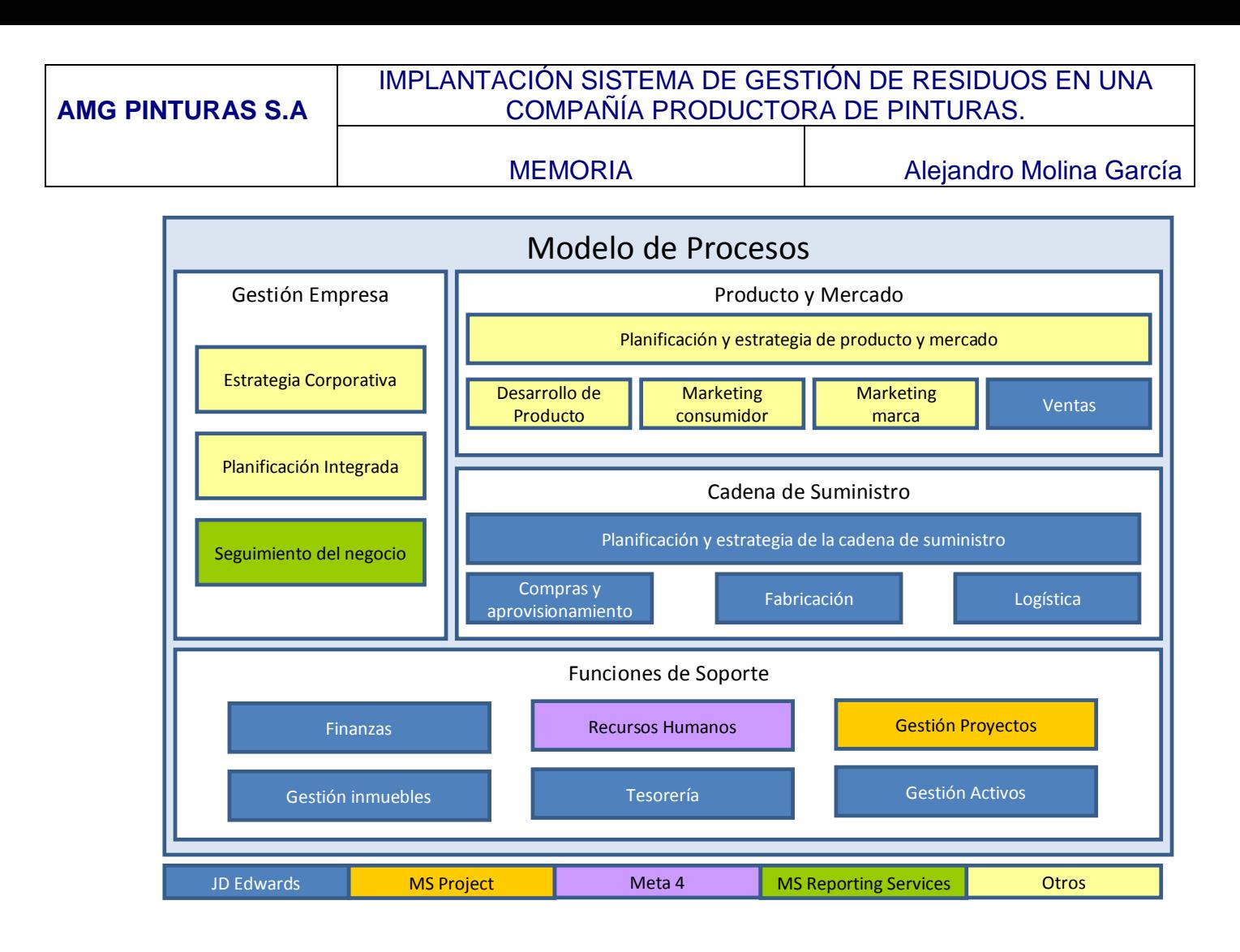

Entrando al detalle en los subprocesos de fabricación encontramos la gestión de los residuos hasta el momento no cubierta por el ERP corporativo y que pasará a ser soportado por JD Edwards.

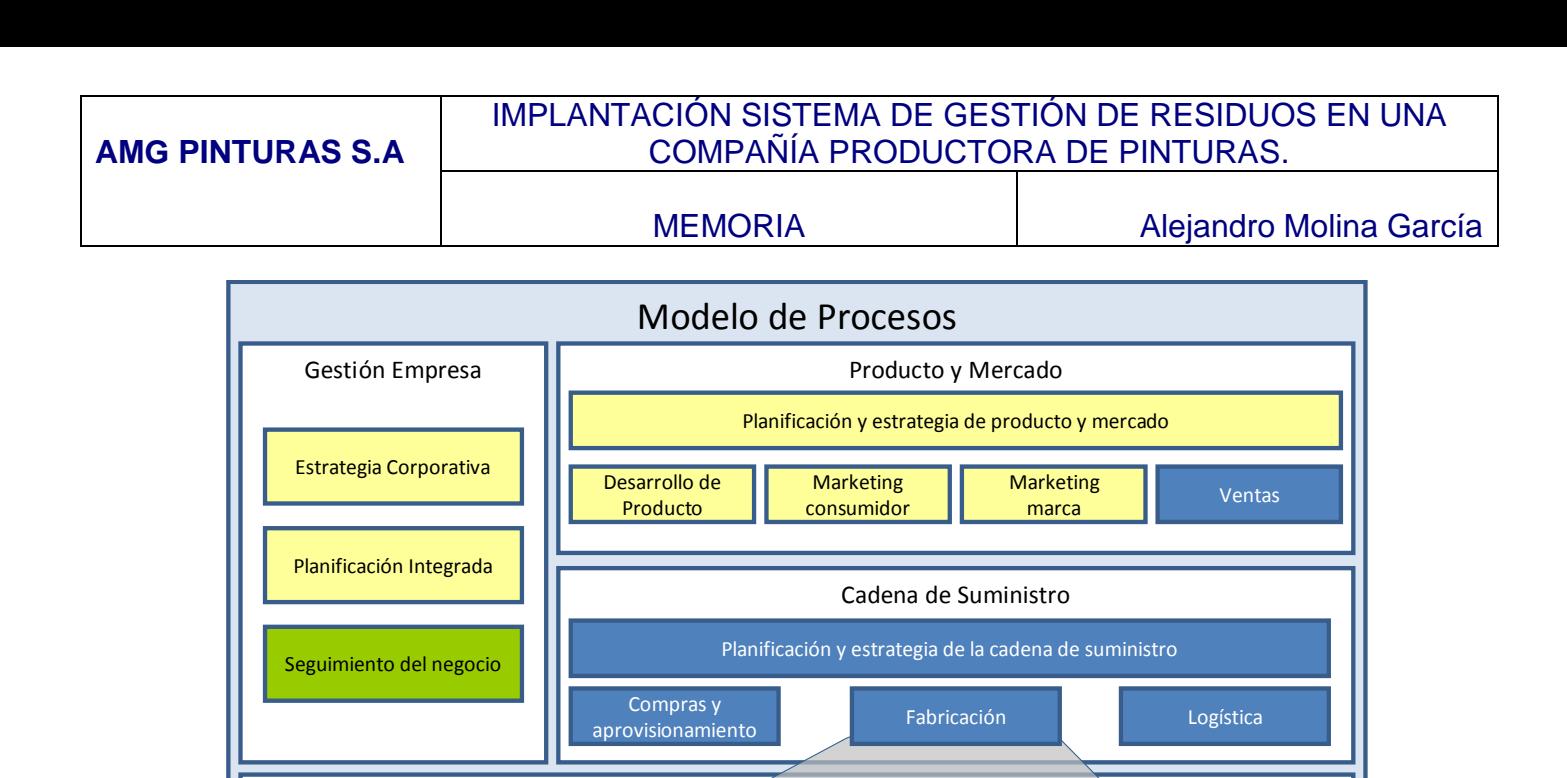

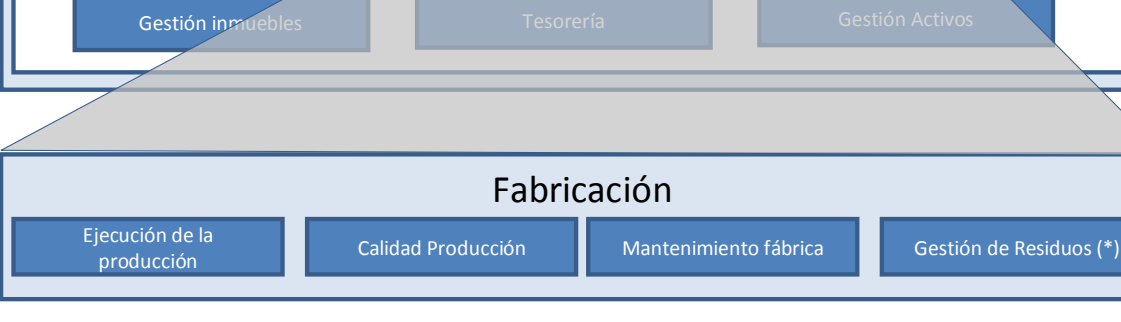

Funciones de Soporte

Recursos Humanos

Gestión Proyectos

(\*) Proceso a implantar en JD Edwards.

Finanzas

## <span id="page-12-0"></span>*5.5 REQUERIMIENTOS DE USUARIO*

## **5.5.1 AS IS**

El departamento de producción, en su área de Medio Ambiente, realiza la gestión de los residuos de la planta principal. Actualmente toda la información es gestionada dentro de una aplicación, que está fuera del ERP corporativo, que se ha quedado obsoleta y no cubre el total de las necesidades de la compañía.

El coste del mantenimiento de esta aplicación es elevado, puesto que no es un sistema estándar y su evolución es inviable.

El objetivo final de este proyecto es tener un sistema que almacene los datos de los residuos generados en los procesos de producción, de manera que a medio y largo plazo permita optimizar algunos procesos, analizando la cantidad, el tipo y el estado de los residuos generados. También permitirá llevar un control exhaustivo del coste total en el tratamiento de los residuos, medida que ayudará a concretar el coste final del producto objetivo.

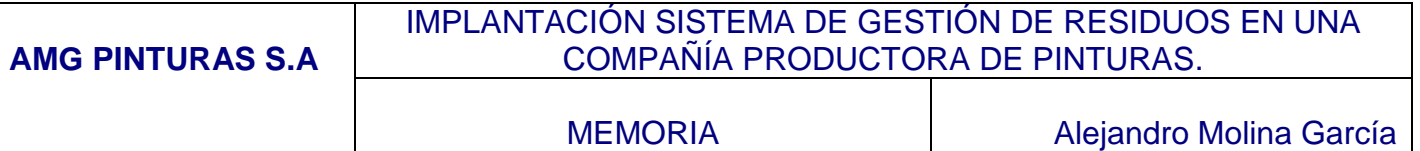

#### **5.5.1.1 Generación.**

Durante los procesos de producción de la pintura se generan productos, generalmente líquidos, que son almacenados en bidones. Cada bidón es identificado con una etiqueta que lleva el producto y un número de lote escrito a mano.

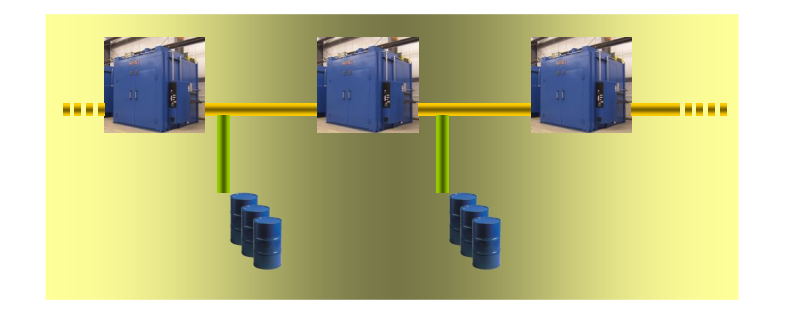

La numeración de los lotes está fuera del actual sistema informático, hecho que obliga al personal a llevar un control manual, revisando y actualizando una libreta de control de números de lote. Este hecho provoca errores en el etiquetado y en el control.

Una vez identificados los bidones, son enviados al almacén de residuos.

#### **5.5.1.2 Almacenamiento.**

Al llegar al almacén, cada bidón es pesado para conocer la cantidad exacta que se ha generado del residuo. El peso es escrito en la etiqueta correspondiente anotando cantidad y unidad de medida.

Una vez colocado en el lugar correspondiente, el operario introduce la información del producto en el sistema actual, indicando el código de producto, lote y cantidad. Al no disponer en este sistema de un control de ubicaciones, resulta muy complicado al personal de almacén, localizar cada producto. Para salvar esta necesidad, el operario apunta en una hoja, de forma manuscrita, la estantería y altura en la que queda ubicado el bidón. Tampoco queda constancia del proceso de producción en el que fue generado el residuo.

#### **5.5.1.3 Expedición.**

Los residuos son enviados a compañías gestoras que emiten una factura por el servicio de tratamiento del residuo.

Actualmente, desde la oficina de Medio Ambiente, se tiene un listado de los gestores autorizados. El contacto con los proveedores es mediante envío de emails, en los cuales se deja constancia de la solicitud de los pedidos.

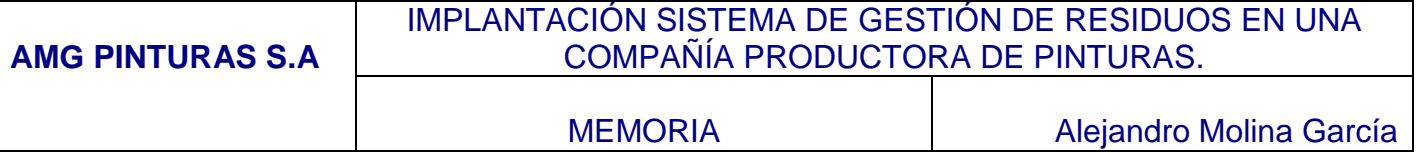

Los proveedores envían las facturas mensualmente y es cuando se introducen en el ERP actual.

Por este motivo, la gestión de los proveedores, queda fuera del ámbito del ERP y hace imposible el análisis de los costes del tratamiento de los residuos.

#### **5.5.2 TO BE**

Se debe parametrizar y desarrollar el actual ERP corporativo, JD Edwards con el fin de cubrir los requerimientos aquí planteados.

#### **5.5.2.1 Generación.**

Debe implantarse un sistema que permita gestionar la generación de los residuos, en el momento en el que se complete el llenado de cada bidón.

Se requiere de un maestro de productos de residuos con sus características principales:

- $\triangleright$  Código
- > Descripción
- $\triangleright$  Almacenable
- ▶ Peligrosidad (Peligrosidad baja, media, alta).
- $\triangleright$  Unidad de medida

Con el fin de evitar que circulen bidones por la planta o el almacén sin estar debidamente etiquetados, se requiere de un proceso de etiquetado completo. Para ello, se instalará una báscula por cada uno de los 3 tanques de proceso (lugares susceptibles de producir residuos), que permita el pesado de los bidones. De esta manera se dispondrá de toda la información en el momento de la generación.

Al lado de cada báscula se instalará un equipo informático para introducir los datos de cada residuo y obtener las etiquetas correspondientes, que llevarán la siguiente información:

**Proceso de producción número:** Código de proceso de producción de pintura en el que se genera el residuo. **Código de residuo:** Código de producto de residuo **Cantidad:** Cantidad del residuo que indique la báscula. **Unidad de medida:** Unidad de medida **Número de lote:** Número de lote, que debe ser único en el sistema.

**Fecha de creación:** Fecha de alta del residuo en el sistema.

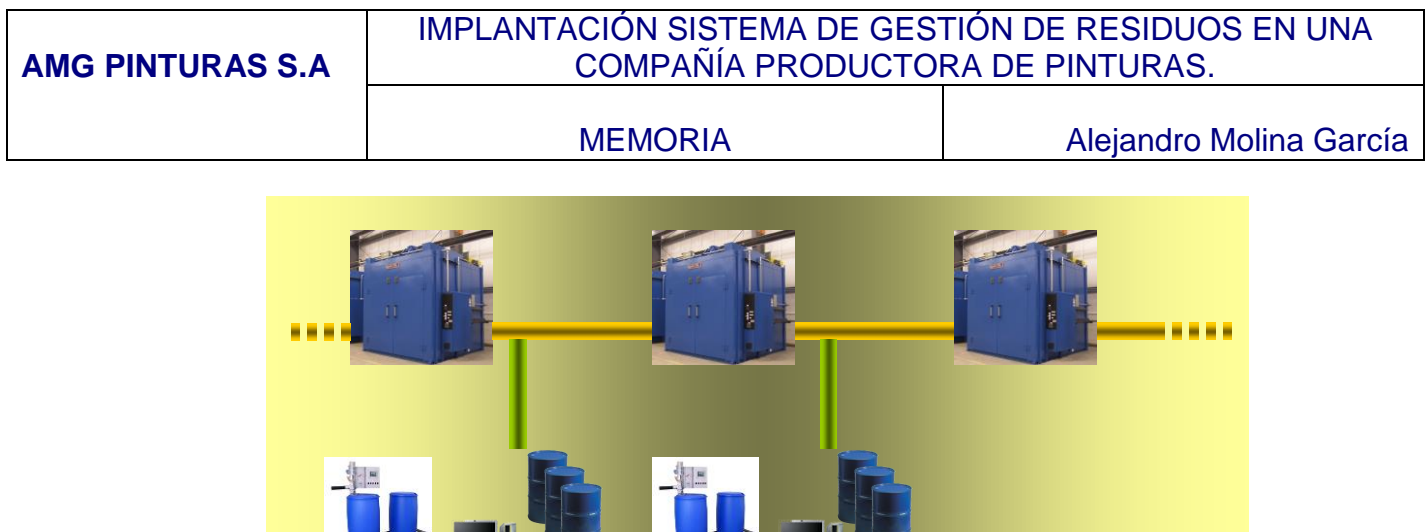

El sistema deberá controlar la numeración automática de lotes.

**Shows the Company of the Company of Company** 

#### **5.5.2.2 Almacenamiento.**

Debe configurarse un sistema de almacenamiento que permita la creación de las estanterías del almacén actual. Número de estantería y hueco (siendo el 1 el más bajo).

**September 1989** 

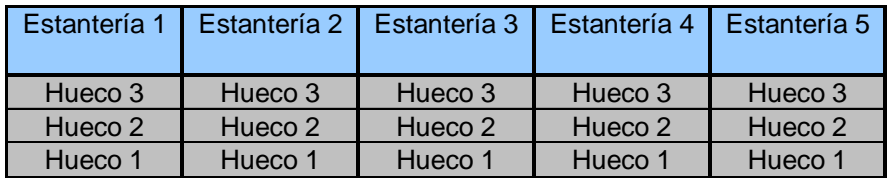

El sistema debe permitir llevar un control de los stocks, con operaciones de entrada y regularización de los mismos. Cada lote deber único en el sistema y se ubicará en una sola ubicación.

Debe ofrecerse una consulta del stock actualizada.

#### **5.5.2.3 Expedición.**

Debe existir un maestro compañías gestoras de residuos. Se deben poder realizar pedidos a los mismos, registrándolos en el sistema con la siguiente información:

Cabecera:

- $\triangleright$  N° de pedido
- $\triangleright$  Proveedor
- $\triangleright$  Fecha del pedido
- $\triangleright$  Fecha de recogida del material

#### Detalle:

- Código de producto
- > Número de lote

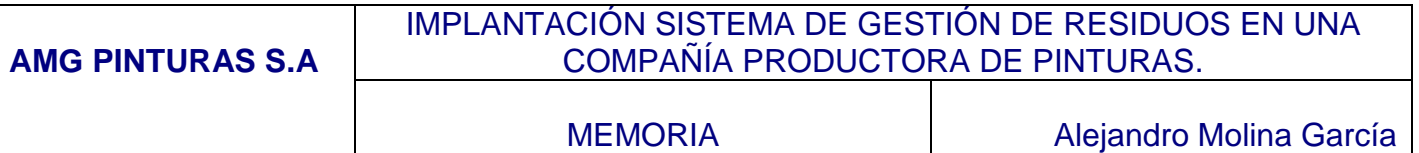

- Cantidad
- $\triangleright$  Unidad de medida
- $\triangleright$  Precio unitario (pactado con el proveedor)
- $\triangleright$  Precio total.

Los pedidos serán impresos y enviados por fax.

La expedición de la mercancía se realizará desde el almacén, confirmando en el sistema la salida del stock de los lotes introducidos en el pedido. Atendiendo a la problemática de este tipo de pedidos, debe existir la posibilidad de cambiar la cantidad y precio en el momento de realizar la salida de mercancía.

La factura se introducirá en el sistema cotejándola con el pedido realizado.

## <span id="page-16-0"></span>**6 IMPLANTACIÓN DEL SISTEMA**

### <span id="page-16-1"></span>*6.1 DISEÑO FUNCIONAL*

Se propone como solución a los requerimientos la parametrización y el desarrollo de las aplicaciones necesarias, dentro del ERP actual JD Edwards para cubrir las necesidades detectadas en los requerimientos.

El total de la solución planteada es escalable, en previsión de la evolución de la compañía. La creación de los almacenes, productos, proveedores, etc. podrá ser mantenida por los usuarios.

#### **6.1.1 Procesos**

A continuación se detallan los procesos que se implantarán en el proyecto, localizados en sus módulos correspondientes. a pesar de ser una solución planteada para el área de producción, la solución recae en los módulos de inventario (configuración y gestión de artículos, y movimientos de inventario), compras (configuración y gestión de los gestores de residuos, y la gestión de las compras) y finanzas (proceso habitual de cotejo de facturas de proveedores).

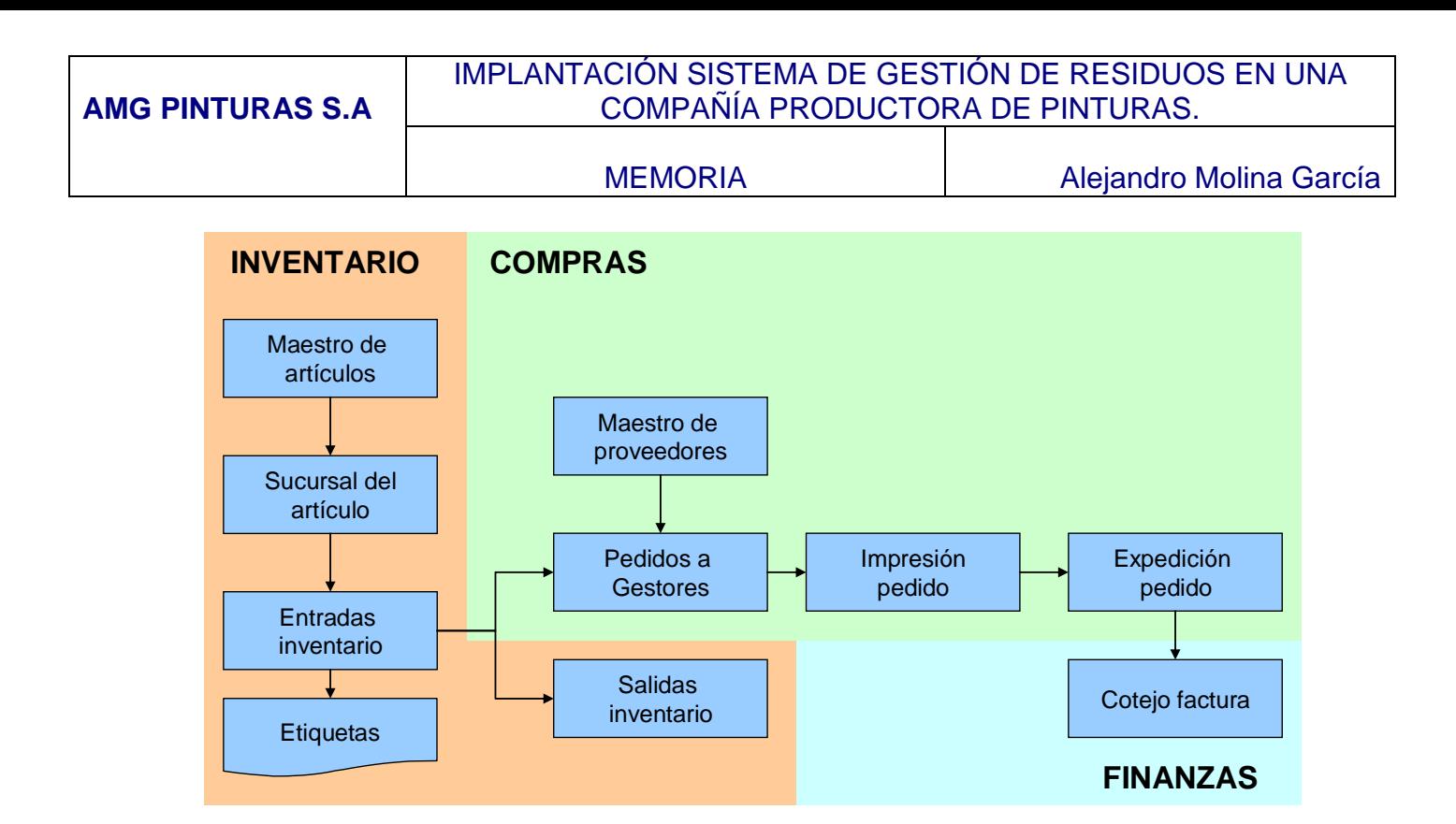

#### **6.1.2 Configuración**

En este apartado se detalla la configuración que se debe llevar a cabo en el sistema para la implantación de la solución.

#### **Almacén / Ubicaciones.**

Con el fin de poder separar el stock de productos de fabricación y productos de residuos se creará una nueva planta/almacén en el maestro de unidades de negocio, llamado RES001 que corresponderá al actual almacén de residuos de la planta. El almacén dependerá de la compañía y podrán crearse tantos almacenes como sean necesarios en el futuro.

Se activará la funcionalidad de ubicaciones según el requerimiento planteado, creando las estanterías y huecos. Para ello se crearán, dentro del maestro de ubicaciones, siguiendo: 1 pasillo, 3 estanterías y 3 huecos por estantería numerados desde 1 al 3. Se permitirá mantener al usuario las ubicaciones de tal manera que podrán ampliarse o modificarse la configuración.

#### **Maestro de artículos.**

Se crearán en el Maestro de Artículos estándar del ERP los artículos de residuos, con los siguientes parámetros.

**Código de producto.** Código de artículo de residuos **Código interno de producto.** Código interno asignado por el sistema. **Descripción.** Descripción del artículo

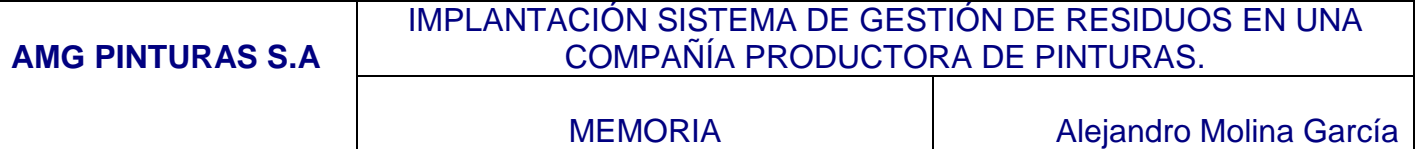

**Descripción búsqueda**. Se introducirá el valor RESIDUO para clasificar los artículos.

**Clase contable.** Código que determinará las cuentas contables en los procesos de inventario.

**Unidad de medida.** Unidad de medida del stock para el artículo

**Tipo de línea**. Se informará con el valor S que indica movimientos de Stock **Nivel de costo en inventario**. Se informará con valor 3 ya que se llevará un

control de coste por artículo, planta, ubicación y lote.

**Nivel de costo en compras**. Se informará con valor 2 para indicar el tipo de coste en compras, que será por proveedor, planta y artículo.

**Tipo de proceso de lote.** Se informará con valor 1 para que el sistema asigne números de lote según fecha.

#### **Sucursal del artículo.**

Se crearán los artículos en la planta RES001 para permitir generar los lotes de los productos en el almacén. Los siguientes campos deberán ser informados:

**Clase contable.** Código que determinará las cuentas contables en los procesos de inventario.

**Tipo de línea**. Se informará con el valor S que indica movimientos de Stock

**Tipo de proceso de lote**. Se informará con valor 1 para que el sistema asigne números de lote según fecha.

No se planificará por MRP la abastecimiento de estos productos puesto que son derivados de la producción.

Para poder registrar la peligrosidad de un artículo de residuo se informará en la pantalla de almacén, introduciendo una R en el campo Número UN para habilitar el campo peligrosidad, donde informaremos de la peligrosidad.

#### **Proveedores.**

Se configurará el maestro de proveedores y libro de direcciones estándar actuales para registrar los proveedores, informando de los siguientes campos:

Libro de direcciones Nombre Id fiscal Dirección

Maestro de proveedores. Información fiscal del proveedor Método de pago Instrumento de pago

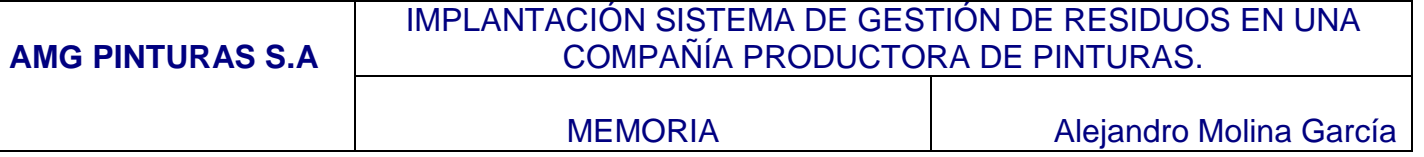

Todos los proveedores deberán existir previamente en el Libro de direcciones, y para cada uno de ellos se activará la casilla de Cuentas a Pagar, generando el registro en el Maestro de Proveedores.

#### **6.1.3 Generación y almacenamiento de residuos.**

#### **Declaración de residuos**

Se creará un nuevo programa desarrollado a medida que estará basado en el programa estándar P4114 de ajustes de inventario. El programa incluirá una nueva funcionalidad para poder almacenar el número de orden de fabricación asociado al lote de residuo que se está declarando. También se modificará la numeración de los lotes para simplificar el número. Se añadirá también un nuevo parámetro para poder filtrar automáticamente el almacén en el que se declaran los residuos.

Los movimientos realizados por esta aplicación serán bajo el nuevo tipo de documento configurado GR (Generación Residuo).

La declaración de un residuo se realizará rellenando la siguiente información:

A nivel de cabecera:

**Almacén.** Almacén de residuos RES001 **Fecha.** Fecha de la transacción, por defecto será la fecha del día. **Orden de producción.** Se informará el número de orden de fabricación en el que se produce el residuo.

A nivel de detalle:

**Código de artículo de residuo**. **Cantidad. Unidad de Medida. Ubicación.** Estantería y hueco donde se ubica el residuo. **Nº de lote.** El sistema asignará el número de lote.

El proceso copiará la orden de fabricación informada en el campo Orden de producción en el campo a nivel de detalle Clasificación lote 1.

#### **Impresión de etiquetas.**

Se desarrollará un nuevo programa interactivo (P554108E) que permita la impresión de las etiquetas que se colocarán en los residuos. El programa mostrará una pantalla con los lotes de los residuos generados y permitirá la impresión de las etiquetas de cada uno de ellos. Se mostrará por pantalla la información que se mostrará en la etiqueta y si es correcta, el usuario deberá pulsar un botón para emitir la etiqueta.

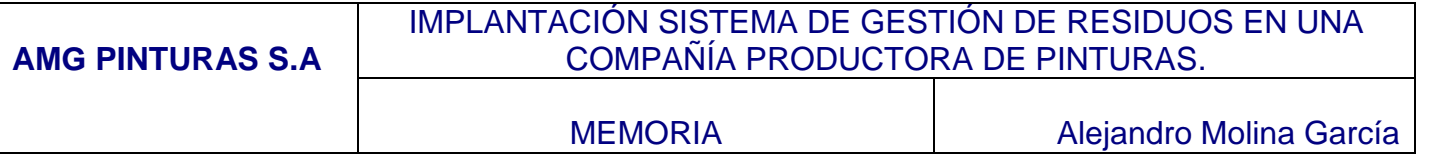

En cuanto a la etiqueta, será desarrollada como informe (R55ET001) , con el formato solicitado.

Tanto en la pantalla de etiqueta como en la propia etiqueta (informe) se mostrará la información del residuo:

Código y descripción Cantidad y unidad de medida Número de lote Fecha de creación del lote Información de peligrosidad del producto.

Se imprimirán las etiquetas del residuo generado desde programa de impresión de etiquetas (R55ETR01) informando el código de residuo y el número de lote.

#### **Transferencias de inventario**

Se utilizará el programa estándar de Transferencias de inventario para realizar movimientos de inventario dentro del almacén RES001. La aplicación será configurada para realizar los movimientos de inventario bajo el tipo de documento IT. Para realizar una transferencia de inventario el usuario deberá informar:

A nivel de cabecera:

**Almacén.** Almacén de residuos RES001 **Fecha.** Fecha de la transacción, por defecto será la fecha del día. **Explicación.** Campo descriptivo de la operación

A nivel de detalle:

**Código de artículo de residuo**. **Cantidad. Unidad de Medida. Ubicación.** Estantería y hueco donde se ubica el residuo. **Nº de lote.** El sistema asignará el número de lote.

El sistema realizará inmediatamente el movimiento de inventario

#### **Consulta de stocks de residuos**

Se desarrollará un programa que permita la consulta del stock de los productos en el almacén de residuos. Para cada residuo se mostrará su lote y el número de orden de fabricación asociado, cantidad, unidad de medida, etc.

#### **6.1.4 Expedición de residuos.**

Los artículos de residuos serán expedidos utilizando el módulo de compras estándar de JD Edwards puesto que se trata de un trabajo por el cual la compañía obtiene una obligación de pago con un proveedor.

#### **Pedidos de compra de la gestión de los residuos.**

Se utilizará el programa estándar de pedidos de compra, el cual será parametrizado para la gestión de pedidos. Se creará un nuevo tipo de documento, llamado CR (Compras Residuos) para recoger los dichos pedidos.

Se informarán los siguientes campos para la creación de un pedido:

A nivel de cabecera.

**Almacén**. RES001 **Proveedor**. Código de proveedor. Si no se conoce se podrá utilizar la pantalla de búsqueda. **Almacén de recogida**. Código del almacén de recogida. **Fecha del pedido.** 

A nivel de detalle

**Código de artículo Cantidad Precio Ubicación**. Dónde está ubicado el producto **Lote**. Número de lote del producto.

Se utilizará el botón "Ubicación múltiple" para realizar la selección de lote y ubicación automática.

#### **Impresión de pedido de compra.**

Se desarrollará un nuevo informe para imprimir el pedido de compra. Este informe se deberá ejecutar informando del número de pedido que el usuario necesite imprimir. El informe estará dividido en 3 secciones, la cabecera, el detalle y un resumen final donde se mostrará los totales.

#### **Expedición**

Se configurará el programa de recepciones de compra estándar para que permita realizar recepciones de stock en negativo. Este movimiento generará una salida de mercancía del stock y calculará el importe total de la línea como el producto de la cantidad por el importe unitario, por lo tanto, deberá informarse del precio unitario en negativo si el total debe ser a pagar e informar el importe unitario en positivo si el total es a cobrar. Inicialmente se ha planteado el proyecto como la expedición de residuos a gestores que cobran a al compañía por tratarlos residuos, por lo tanto, se espera que todos los pedidos lleven informado el precio en negativo. En cualquier caso, el sistema quedará preparado para cubrir las dos soluciones.

Se configurará el programa para que permita cambiar la ubicación y lote que se informen en el pedido. De esta forma, si el expedidor considera que debe salir un lote antes que otro podrá hacerlo.

#### **Salidas de inventario**

Se utilizará el programa estándar de salidas de inventario para rebajar el stock de aquellos productos que no son entregados a un gestor o para regularizar el stock del almacén tras los inventarios físicos trimestrales.

El usuario deberá informar

A nivel de cabecera:

**Almacén.** Almacén de residuos RES001 **Fecha.** Fecha de la transacción, por defecto será la fecha del día. **Explicación.** Campo descriptivo de la operación

A nivel de detalle:

**Código de artículo de residuo**. **Cantidad. Unidad de Medida. Ubicación.** Estantería y hueco donde se ubica el residuo. **Nº de lote.** El sistema asignará el número de lote. El sistema rebajará inmediatamente el stock.

## <span id="page-22-0"></span>*6.2 FLUJO DE TRABAJO*

En el siguiente apartado se muestra el flujo de trabajo de los diferentes usuarios en la gestión de los residuos.

#### **6.2.1 Configuración**

La configuración de los elementos, no del sistema, que intervienen en la gestión de los residuos será llevada a cabo por los gestores de residuos.

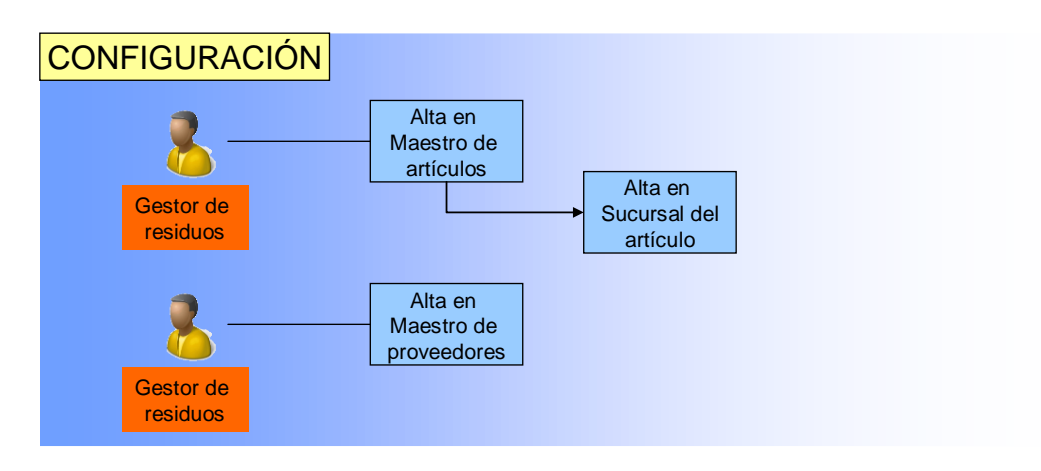

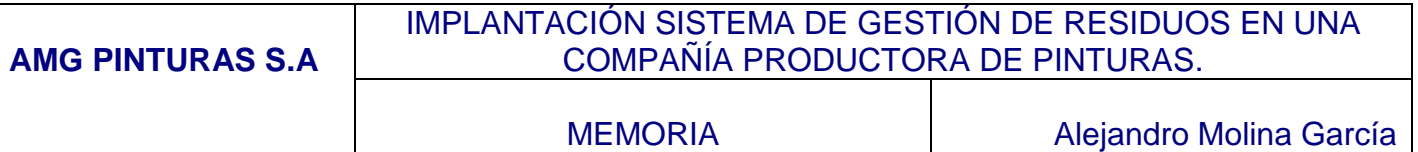

#### **6.2.2 Generación y almacenamiento de residuos.**

La generación de los residuos sera llevada a cabo por el operario de la planta, que informará al operario de almacén para pegue la etiqueta y ubique el residuo en el almacén.

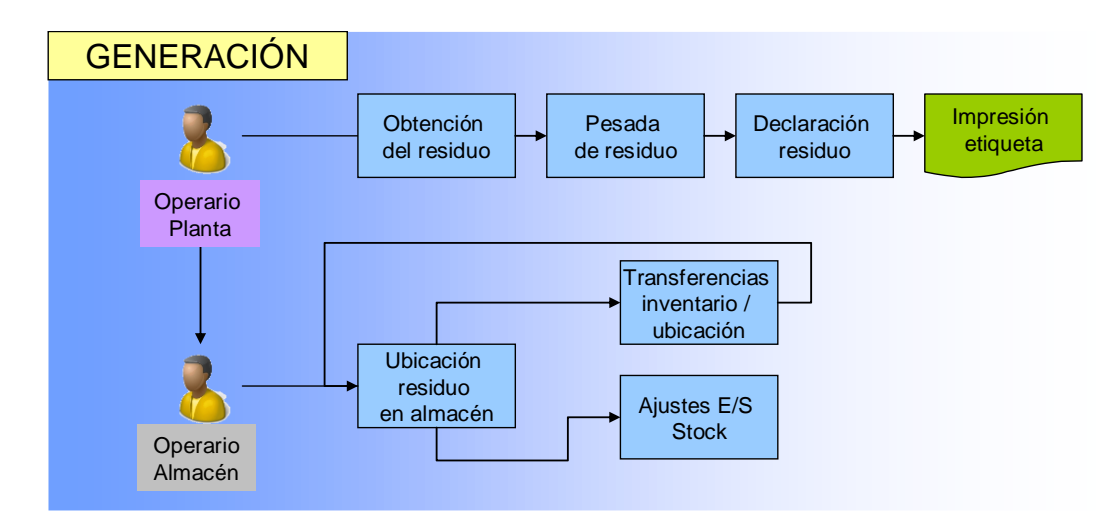

### **6.2.3 Expedición de residuos.**

Los usuarios que deben intervenir en la expedición de los residuos serán el usuario gestor de los residuos que será el encargado de hablar con las compañías gestoras y el operario de almacén que será el encargado de preparar la mercancía.

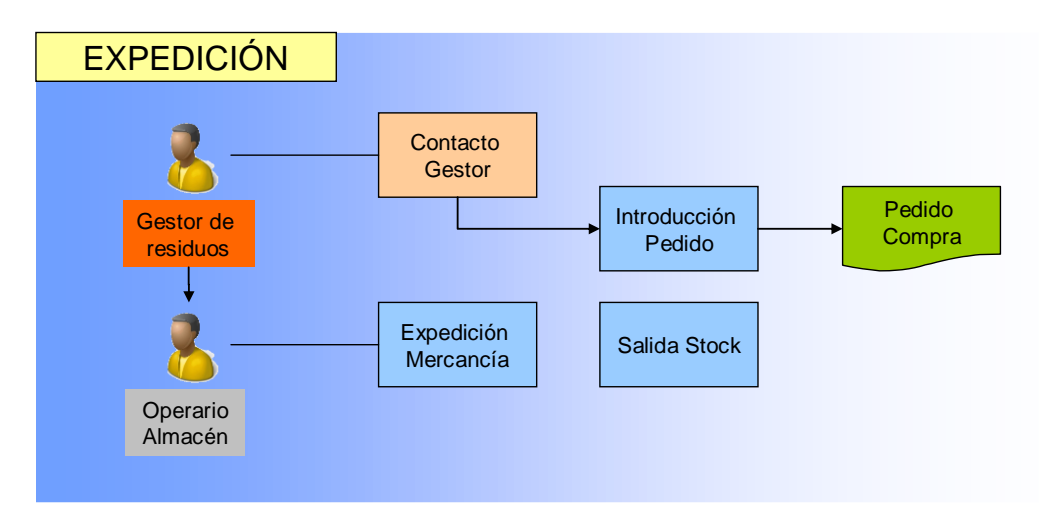

## <span id="page-24-0"></span>*6.3 RELACIÓN BBDD*

La siguiente imagen muestra la relación de la base de datos que interviene en los procesos de gestión de los residuos.

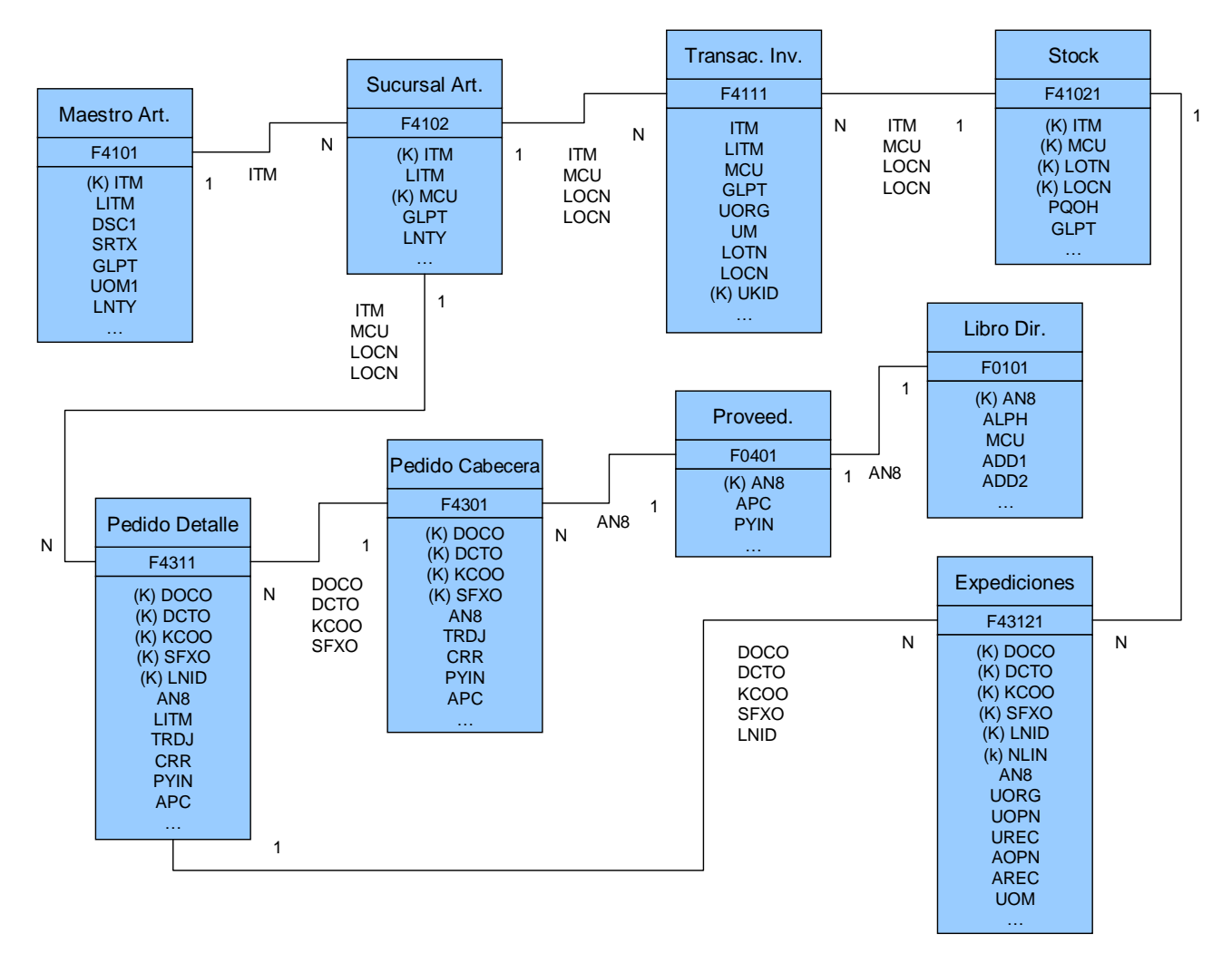

## <span id="page-24-1"></span>*6.4 ESTRATEGIA DE ARRANQUE*

A continuación se define la estrategia de arranque de uso del módulo desarrollado.

### **6.4.1 CARGA DE DATOS**

Teniendo en cuenta que la compañía gestiona los residuos actuales en una aplicación externa, debe contemplarse la carga de datos. Para ello se definirán los datos que son necesarios para el arranque.

La carga de datos se realizará en dos fases.

#### Fase 1.

En esta primera fase se procederá a la carga de los datos que no precisan de un cierre en el sistema antiguo, sino que pueden ser cargados en fecha próxima al arranque

**Artículos.** Carga manual, como copia de un modelo, de los artículos de residuos que se generan en los procesos de producción.

#### Fase 2.

Se realizará un conteo físico del stock al cierre de la planta por las vacaciones de navidad, el 20 de diciembre y será tomado el stock como stock inicial en el nuevo sistema.

**Lotes de residuos.** Ajustes de inventario de los lotes al cierre de año. Estos lotes serán introducidos en el sistema sin indicar los procesos de producción en los que han sido generados ya que esta información no se tiene en la actual base de datos.

Debe tenerse en cuenta que los gestores están creados en el sistema actual ya que entran en contabilidad como facturas manuales emitidas por la recogida de los residuos.

#### **6.4.2 ARRANQUE**

El arranque se producirá el 11 de enero del próximo año, momento en el que deberán estar cargados los datos tanto de configuración, de uso, así como los stocks actuales del almacén.

El sistema de gestión de residuos trabaja con plantas, ubicaciones, artículos y gestores. Por este motivo es necesario configurar correctamente cada uno de estos elementos.

## <span id="page-25-0"></span>**7 MANUAL DE USUARIO**

## <span id="page-25-1"></span>*7.1 CONFIGURACIÓN*

El sistema de gestión de residuos trabaja con plantas, ubicaciones, artículos y gestores. Por este motivo es necesario configurar correctamente cada uno de estos elementos.

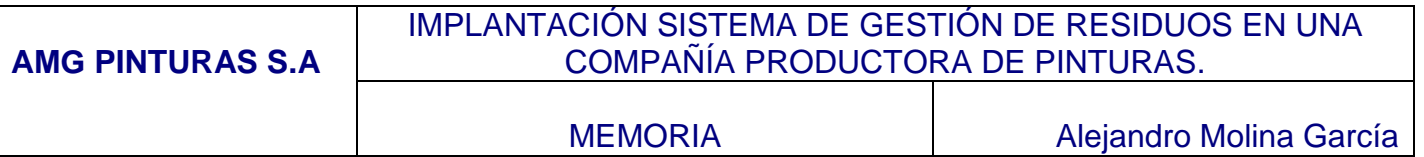

#### **7.1.1 Configuración almacén**

El almacén de residuos está integrado dentro de la compañía, y por lo tanto pertenece a la misma.

#### **Almacenes**

Para configurar un nuevo almacén, es necesario acceder a la aplicación de configuración de almacenes.

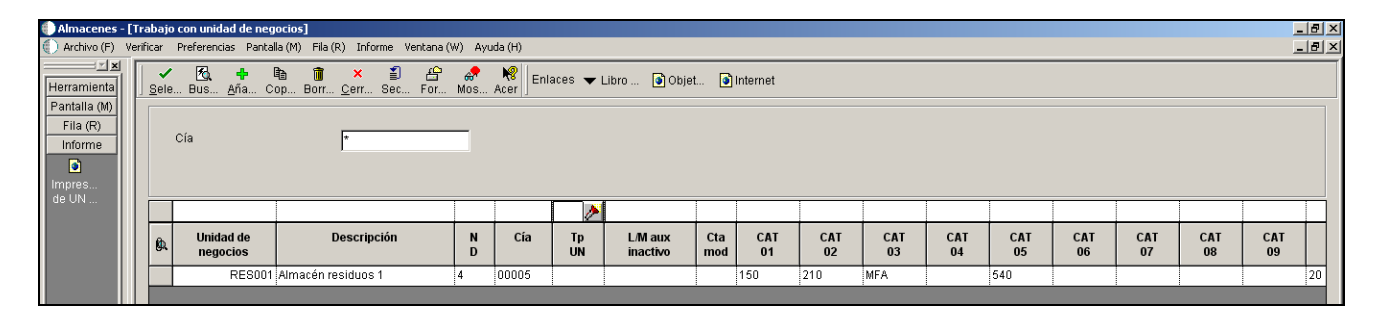

Desde la pantalla de gestión de almacenes, pulsar el botón añadir. El sistema muestra una pantalla para introducir los datos del almacén.

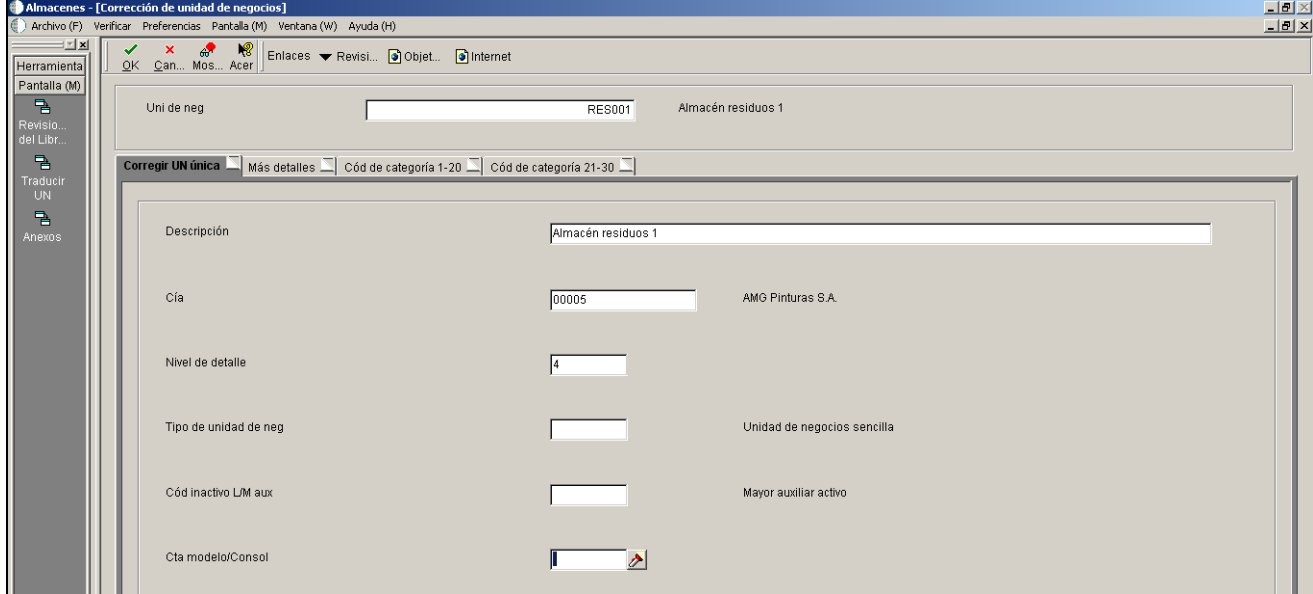

Como muestra la imagen, deben introducirse los datos básicos del almacén, que son:

## **Código**

#### **Descripción**

**Nivel de detalle**. Esta campo será informado con el valor 4. En el caso de tener un conjunto de almacenes, vinculados entre sí, debería utilizarse este campo para informar del nivel en el que se encuentra el almacén dentro de la jerarquía.

![](_page_27_Picture_74.jpeg)

#### **Ubicaciones**

Se utilizará el maestro de ubicaciones por sucursal para configurar las ubicaciones del almacén.

![](_page_27_Picture_75.jpeg)

Se informarán los siguientes campos:

**Pasillo Estantería Hueco**

#### **7.1.2 Configuración de artículos**

#### **Maestro de artículos**

El maestro de artículos contiene todos los artículos del sistema. En el caso de los residuos, se darán de alta como artículos inventariables, que serán almacenados en la/s planta/s de residuos.

MEMORIA | Alejandro Molina García

![](_page_28_Picture_117.jpeg)

El usuario deberá introducir la siguiente información:

**Nº de artículo.** Código de producto.

**Descripción 1 y 2.** Descripción del producto.

**Texto de búsqueda.** Se informará con el valor "RESIDUO", de esta manera se podrá filtrar fácilmente desde cualquier pantalla de selección de artículos por los que son de residuos.

**Tipo de almacenamiento.** P

**Clasificación L/M.** Clasificación contable.

**Unidad de medida.** Unidad de medida en la que se mantiene el stock.

**Tipo de línea.** S - Stock

**Nivel de precio de compra.** – 3, el coste se mantiene por sucursal/ubicación/artículo/lote.

**Código de estado del lote**. El lote se creará en estado aprobado.

**Tipo de proceso de lote.** El sistema asignará el número de lote teniendo en cuenta el año.

Una vez creado el artículo, debe completarse la información de peligrosidad. Para ello debe pulsarse el botón "Almacenamiento"

**AMG PINTURAS S.A**

#### IMPLANTACIÓN SISTEMA DE GESTIÓN DE RESIDUOS EN UNA COMPAÑÍA PRODUCTORA DE PINTURAS.

MEMORIA **Alejandro Molina García** 

![](_page_29_Picture_116.jpeg)

El sistema muestra la pantalla de información de embarque y almacenamiento. Para rellenar la información de peligrosidad, debe utilizarse la segunda pestaña llamada "Embarque".

![](_page_29_Picture_117.jpeg)

Los campos siguientes deben ser completados:

**Número UN**. Número UN asignado a materiales peligrosos.

- **Clasificación de riesgo**. Valor de riesgo:
	- 1 Explosivos
	- 2 Gases: Comprimidos o líquidos
	- 3 Líquidos inflamables
	- …

**Etiqueta de riesgo.** Tipo de etiqueta **Temperatura de inflamación.**

**Grupo de empaque.** Empaque relacionado con material peligroso.

- I Muy peligroso
- II Peligro medio
- III Poco peligroso

- Página 30 de 50 -

![](_page_30_Picture_87.jpeg)

#### **Sucursal del artículo**

Todos los artículos inventariables deben ser configurados en la sucursal donde se ubicarán. En este caso debemos introducir la configuración del artículo dentro de la sucursal de residuos.

![](_page_30_Picture_88.jpeg)

Debe pulsarse el botó añadir para crear un artículo en una nueva sucursal o pulsar sobre el registro existente para consultar o modificarlo.

![](_page_30_Picture_89.jpeg)

El usuario deberá introducir la siguiente información:

**Tipo de almacenamiento.** P

**Clasificación L/M.** Clasificación contable.

**Tipo de línea.** S - Stock

**Código de estado del lote**. El lote se creará en estado aprobado.

**Tipo de proceso de lote.** El sistema asignará el número de lote teniendo en cuenta el año.

#### **7.1.3 Configuración de los gestores**

Los gestores de residuos se darán de alta en el sistema de igual forma que están creados los proveedores y se activará la funcionalidad de cuentas a pagar. Como el resto de terceros, debe crearse en primer lugar en el libro de direcciones de la compañía. Una vez exista como tercero, se dará de alta como gestor en el maestro de proveedores.

#### **Libro de direcciones**

Los gestores son creados en el sistema bajo el tipo de registro G (Gestor)

![](_page_31_Picture_92.jpeg)

Deben rellenarse los campos: **Nombre. ID fiscal. Tipo de búsqueda.** Siempre informado con G (Gestor)-

**Unidad de negocio.** Siempre informado con 00005, unidad de negocio de la compañía, donde se encuentra asociado el almacén de residuos.

En la pestaña de Correo debe informarse de la dirección de la compañía gestora.

En la pestaña "adicional" se debe informar el campo cuentas a pagar "X pagar" para activar la funcionalidad de proveedores.

![](_page_32_Picture_91.jpeg)

![](_page_32_Picture_92.jpeg)

Campos a informar.

**X pagar.** Siempre con valor Y **Idioma.** Idioma del gestor.

#### **Maestro de gestores**

Se utilizará el maestro de proveedores del sistema para completar la información de cuentas a pagar del gestor.

Retener pagos. N Distribución del libro mayor. Clasificación contable Información fiscal. Area / tasa fiscal. IVA soportado.

## <span id="page-32-0"></span>*7.2 GENERACIÓN DE RESIDUOS*

#### **7.2.1 Declaración de residuos**

Los residuos son generados en el sistema mediante movimientos de stock de tipo GR. Serán asociados a la orden de fabricación en la que son generados pero se habilita la opción de declarar un residuo sin asociación a órdenes de trabajo. De esta manera puede regularizarse el stock tras los inventarios físicos periódicos.

**AMG PINTURAS S.A** IMPLANTACIÓN SISTEMA DE GESTIÓN DE RESIDUOS EN UNA COMPAÑÍA PRODUCTORA DE PINTURAS. MEMORIA **Alejandro Molina García** 

![](_page_33_Picture_130.jpeg)

Deben rellenarse los siguientes datos. A nivel de cabecera:

**Sucursal/Planta.** Por defecto, el sistema informa la planta de residuos.

#### **Tipo de documento.** GR.

**Fecha L/M.** Fecha contable de la transacción.

**Explicación.** Debe introducirse la orden de fabricación en la que se han generado los residuos.

#### A nivel de detalle:

**Nº de artículo**

**Cantidad**.

**Unidad de Medida (UM).** El sistema recupera la unidad de medida configurada en el maestro de artículos.

**Ubicación**. Debe introducirse la ubicación en la que se almacerá el residuo. Si no se conoce, debe dejarse en la ubicación primaria del artículo, ubicación blanco. Desde el almacén se ubicará en su destino final.

**Lote**. El sistema calcula un número de lote teniendo en cuenta el año.

**Coste**. Introducir un coste si desea mantener un inventario valorado.

El sistema mostrará un mensaje de tipo *warning* informando que el lote e nuevo y se va a crear el lote en la ubicación

#### **7.2.2 Generación de etiquetas**

Una vez creado el residuo en el stock, deben imprimirse las etiquetas que se pegarán en los envases.

La pantalla de impresión de etiquetas presenta todos los residuos que existen en el almacén y permite filtrar por artículo, lote, cantidad, etc.

![](_page_34_Picture_74.jpeg)

Seleccionando el registro correspondiente se accede a la pantalla de etiqueta.

![](_page_34_Picture_75.jpeg)

El sistema muestra por pantalla la información que se imprimirá en la etiqueta. **Almacén**.

**Residuo**. Código y descripción del producto **Lote**.

**Fecha de alta**. Fecha de creación del lote en el sistema

**Orden relacionada**. Orden de fabricación donde se ha producido el residuo. **Cantidad**. Cantidad y unidad de medida.

Si la información es correcta, el usuario debe pulsar el botón "Imprimir" para sacar la etiqueta por la impresora.

## <span id="page-35-0"></span>*7.3 ALMACÉN DE RESIDUOS*

## **7.3.1 Consulta de stock de residuos**

El sistema ofrece una pantalla de consulta de stocks de residuos.

![](_page_35_Picture_70.jpeg)

La pantalla muestra todos los lotes que hay en el almacén de residuos. Se permite filtrar por código de residuo, lote, orden de fabricación relacionada y periodo de fechas de creación el lote en el almacén.

### **7.3.2 Cambio de ubicación**

Se utilizará la pantalla de transeferencias de inventario para cambiar de ubicación un residuo, tanto de la ubicación blanco a una estantería/hueco como para cambiar un lote de residuo entre estanterías o huecos.

![](_page_36_Picture_133.jpeg)

Transferencias de inventario

RES001

匠

15/12/2013

.<br>Fch de transacción

Nº de hatch

A la suc/planta

15/12/2013

5910

Г

 $.0000$ 

![](_page_36_Picture_134.jpeg)

El usuario debe informar:

.<br>Tipo de do

De la suc/planta

Fch LM

**Nº de artículo Cantidad Ubicación y lote origen. Ubicación y lote destino**. Se ha configurado el sistema de tal manera que mantenga el número de lote original.

El sistema mostrará un mensaje de tipo *warning* informando que el lote e nuevo y se va a crear el lote en la ubicación.

## <span id="page-36-0"></span>*7.4 EXPEDICIÓN DE RESIDUOS*

#### **7.4.1 Pedido a gestor**

Los residuos serán rebajados del stock por medio de pedidos de compra a gestores de residuos. Los pedidos de compra serán introducidos con la cantidad en negativo para rebajar el stock y el precio, en negativo o positivo según si la compañía debe pagar o cobrar por el residuo.

El pedido de compra se divide en dos pantallas. En la pantalla de cabecera se introduce la información que es común al pedido completo.

MEMORIA **Alejandro Molina García** 

![](_page_37_Picture_103.jpeg)

**Sucursal/Planta.** Almacén de residuos.

**Nº de proveedor.** Código de gestor de residuos

**Dirección de entrega.** Número de dirección del libro de direcciones correspondiente al almacén de residuos.

**Nº de comprador.** Número de dirección del libro de direcciones correspondiente al usuario comprador.

**Fecha de la orden.** Fecha de creación del pedido

**Fecha solicitada**. Fecha en la que se desea expedir la mercancía

**Entrega prometida**. Fecha acordada con el gestor para recoger la mercancía **Fecha cancelación**. Fecha de cancelación del pedido, si se cancela.

**Tasa/Area fiscal**. El sistema recupera el valor configurado en el maestro de proveedores.

**Código de retención**. Campo para bloquear la expedición del pedido si es necesario.

A nivel de detalle:

MEMORIA | Alejandro Molina García

![](_page_38_Picture_99.jpeg)

**Nº de partida**. Código de producto

**Ubicación y lote**. El usuario debe pulsar el botón de selección, que aparece en el campo ubicación al situar el cursor sobre el mismo. El sistema mostrará la pantalla de selección de lotes. Al seleccionar uno de ellos se informarán automáticamente los campos ubicación y lote. **Cantidad (\*).** Cantidad en negativo para que el sistema rebaje la cantidad

![](_page_38_Figure_6.jpeg)

**Costo unitario (\*).** Precio unitario en positivo o negativo según se pacte con el gestor.

**Costo total**. Precio total a pagar o cobrar según lo pactado.

(\*) Tener cuenta:

- Cantidad negativa por precio negativo, total de la línea a pagar
- $\triangleright$  Cantidad negativa por precio positivo, total de la línea a cobrar

![](_page_39_Picture_40.jpeg)

## **7.4.2 Impresión de pedido**

El del documento de pedido de compra incluirá todas las líneas no canceladas del pedido.

![](_page_39_Picture_41.jpeg)

![](_page_40_Picture_113.jpeg)

#### **7.4.3 Salida de mercancía**

Una vez impreso el pedido de compra se debe proceder a la salida de mercancía. Por medio del programa de recepciones de compra, se realizará la expedición al ejecutar una recepción de un producto con cantidad negativa. El sistema realizar una recepción de –nnn cantidad, por tanto rebaja el stock.

![](_page_40_Picture_114.jpeg)

El usuario tan sólo debe confirmar la pantalla si todos los datos son correctos, sino es así, debe modificar la siguiente información:

**Ubicación y lote.** Puede seleccionarse otro lote con igual o diferente cantidad. Puede también dividirse la línea entre varios lotes por medio del botón situado en la barra de salida (menú izquierda) "Varias ubicaciones". **Cantidad Precio**

Al confirmar la pantalla se rebajará automáticamente el stock.

## <span id="page-40-0"></span>**8 PROTOTIPO**

En el siguiente apartado se presenta un juego de pruebas completo que evidencia la correcta implantación del sistema de gestión de residuos.

Se utilizará en algunos casos las pantallas UTB (Universal Table Browser) estándar para verificar la información de los registros creados en las tablas del sistema.

## <span id="page-40-1"></span>*8.1 CONFIGURACIÓN SISTEMA*

Este prototipo ha sido creado sobre una versión demo del sistema, y como tal, se han tenido que llevar a cabo la configuración de algunos apartadaos adicionales, que no son propios del sistema de gestión de residuos.

![](_page_41_Picture_203.jpeg)

- Maestro de compañías.
	- o Se ha configurado la compañía 00005 AMG Pinturas, S.L. en el maestro de compañías
	- o Se ha configurado la compañía en el Libro de direcciones
- Configuración regional
	- o Idioma, moneda, notación decimal
- Definición de periodos
	- o Periodos contables actualizados y calendario
- Unidades de negocio
	- o Unidad de negocio de la compañía 00005
- Plan contable
	- o Se ha duplicado el plan contable modelo
- Constantes de sucursal/planta
	- o Se ha definido el patrón para la unidad de negocios específica para residuos (RES001)
- Tipos de documento
	- o CR Compras de residuos
	- $\circ$  GR Tipo de movimiento de inventario para entrada y salida de lotes de residuos.
- Configuración de las Instrucciones de Contabilidad Automática (ICAs)
	- o Asientos contables para los nuevos tipos de documento.
- Configuración del maestro de lotes
	- o Definición de fechas:
		- Fecha 2  $\rightarrow$  se almacena la salida del lote. Tipo de documento GR
		- Fecha 3  $\rightarrow$  se almacena la creación del lote. Tipo de documento CR

## <span id="page-41-0"></span>*8.2 CONFIGURACIÓN DEL MÓDULO*

En la imagen se muestra el registro correspondiente a la creación de la compañía en el sistema, tabla F0010. Si este registro no podría configurarse el resto de parámetros y elementos.

![](_page_41_Picture_204.jpeg)

**Compañía 00005.** 

![](_page_42_Picture_105.jpeg)

#### **8.2.1 Almacén**

La siguiente imagen muestra el registro correspondiente a la configuración del almacén en la tabla F0006, registro RES001 – Almacén de residuos.

![](_page_42_Figure_3.jpeg)

**Almacén RES001 Compañía 00005.** 

### **8.2.2 Ubicaciones**

A continuación se muestran los registros de la creación de las ubicaciones, en el fichero F4100 según los requerimientos.

![](_page_42_Picture_106.jpeg)

#### **Almacén RES001**

**Campo LOCN.** Ubicaciones en formato Pasillo, estantería hueco**.**

### **8.2.3 Artículos**

#### **Maestro de artículos**

La captura de pantalla siguiente demuestra la creación de artículos en el maestro de artículos. Tabla F4101

![](_page_42_Picture_107.jpeg)

**Código de producto** 

![](_page_43_Picture_90.jpeg)

**Campo SRTX.** Clasificación de producto como residuo.

La siguiente imagen muestra la información de peligrosidad, configurada en la tabla F4908.

![](_page_43_Figure_3.jpeg)

#### **Sucursal del artículo**

La tabla mostrada a continuación corresponde al fichero de sucursal de artículos, F4102.

![](_page_43_Picture_91.jpeg)

#### **Almacén RES001**

#### **8.2.4 Gestores**

Se utiliza la funcionalidad estándar de proveedores en el sistema.

#### **Libro de direcciones**

Registro de un gestor en el libro de direcciones F0101.

![](_page_43_Picture_92.jpeg)

#### **Unidad de negocio 00005**

#### **Maestro de gestores**

Registro del maestro de proveedores F0401.

![](_page_43_Picture_93.jpeg)

## <span id="page-44-0"></span>*8.3 GENERACIÓN DE RESIDUOS*

#### **8.3.1 Declaración de residuos**

Los movimientos de tipo GR de ajustes de inventario de residuos, se registran principalmente en tres ficheros:

F4111. Item Ledger (Registro de movimientos de inventario). F4108. Maestro de lotes F41021. Fichero de stocks de inventario.

A continuación de muestra un ejemplo de movimientos generados en las 3 tablas para la generación de un residuo, lote 201300008

![](_page_44_Picture_109.jpeg)

- Entrada de 150 kg en el lote 201300008 con el documento 3756 GR
- Creación del lote en el maestro de lotes
- Creación del stock en la ubicación 1.1.1 150KG

## <span id="page-44-1"></span>*8.4 EXPEDICIÓN DE RESIDUOS*

#### **8.4.1 Pedido a gestor**

Los pedidos son creados en las tablas del módulo de compras. A continuación se muestra la evidencia de la creación de un pedido en la cabacera del pedido F4301 y el detalle F4311.

![](_page_45_Picture_108.jpeg)

![](_page_45_Picture_109.jpeg)

**Pedido Proveedor Dirección de entrega Artículo Cantidad Precio …**

#### **8.4.2 Salida de mercancía**

La imagen siguiente muestra el detalle de la salida de mercancía del pedido de compra, en la tala de recepciones de compras F43121

![](_page_45_Picture_110.jpeg)

![](_page_45_Picture_111.jpeg)

**…**

## <span id="page-45-0"></span>**9 ANÁLISIS DE COSTES**

A continuación se muestra el análisis de costes de la implantación del proyecto. Se compara el escenario continuista (Escenario actual) con el escenario una vez ejecutado el proyecto (Escenario Post Implantación).

![](_page_46_Picture_406.jpeg)

Para cada uno de los escenarios se han analizado las partidas de coste recurrente (OPEX) e inversión (CAPEX). El análisis se ha realizado a cuatro años.

Escenario Actual – Partidas consideradas:

- Cuota renting del servidor que soporta la aplicación actual (OPEX)
- Licencias del software Mto de licencias (OPEX)
- Coste horas mantenimiento aplicación a medida (OPEX)
- Coste gestión: Esfuerzo necesario para gestionar los residuos con la aplicación actual (OPEX)

![](_page_46_Picture_407.jpeg)

Escenario Post Implantación – Partidas consideradas:

- Parte proporcional de la cuota renting del servidor de JdE (OPEX)
- Licencias del software  $\rightarrow$  Ya existentes con lo que se considera coste 0 (OPEX)
- Coste horas mantenimiento aplicación estándar (OPEX)
- Coste gestión: Esfuerzo necesario para gestionar los residuos con JdE (OPEX)
- Coste implantación (CAPEX)

![](_page_46_Picture_408.jpeg)

El coste recurrente a cuatro años considerando ambos escenarios es de:

![](_page_46_Picture_409.jpeg)

La inversión necesaria a cuatro años considerando ambos escenarios es de:

![](_page_46_Picture_410.jpeg)

El resumen de costes (OPEX y CAPEX) de ambos escenarios se representa a continuación:

![](_page_47_Figure_0.jpeg)

![](_page_47_Figure_1.jpeg)

Si nos centramos únicamente en los costes recurrentes (OPEX) la diferencia de escenarios se resume gráficamente de la siguiente manera:

![](_page_47_Figure_3.jpeg)

En base a los costes anteriores, se realiza un cálculo del flujo de caja actualizado (considerando un interés del 2%) dando los siguientes resultados:

#### IMPLANTACIÓN SISTEMA DE GESTIÓN DE RESIDUOS EN UNA COMPAÑÍA PRODUCTORA DE PINTURAS.

MEMORIA | Alejandro Molina García

![](_page_48_Picture_202.jpeg)

Donde:

- Ahorro operativo: Coste recurrente escenario Post Implantación Coste recurrente Escenario Actual
- Inversión realizada para la implantación del proyecto
- Flujo de caja neto: Ahorro operativo Inversión
- Flujo de caja acumulado: Flujo de caja neto acumulado año tras año
- Flujo de caja actualizado: Flujo de caja actualizado considerando un tipo de interés del 2%

![](_page_48_Figure_11.jpeg)

El flujo de caja actualizado acumulado nos ayuda a calcular el Payback que en este caso da 1,2 años.

Asimismo el cálculo del ROI (Return on Investment – Retorno sobre la inversión) es del 124% calculado de la siguiente forma: (Flujo total de caja actualizado a 4 años - Inversión)/Inversión = 34.325-15.000/15.000=124%

## <span id="page-49-0"></span>**10 CONCLUSIONES**

La implantación de este sistema permitirá a la compañía tener integrado en un mismo sistema uno de los procesos que, no siendo claves, pueden ayudar a optimizar los procesos que sí son claves, como es la producción.

Tras la finalización del proyecto, la compañía estará en condiciones tanto de analizar los procesos de producción como de controlar el gasto, desde un punto de vista de generación de residuos. Principalmente hablaremos de dos puntos:

- Control del gasto: El estudio a largo plazo de los datos registrados en el ERP permitirá el control de los proveedores-gestores, otorgando una herramienta al departamento de Medio Ambiente para negociar nuevas condiciones, precios, así como ratios, o un ABC de los gestores.
- Optimización de procesos de producción: La explotación de la información recogida con el nuevo sistema dará lugar un nuevo foco de análisis de los procesos de producción vistos desde la generación de los residuos. Por un lado se podrá cargar el coste del residuo a la producción (proyecto futuro) y se podrán seccionar los datos para buscar la homogeneización de la generación de residuos por procesos de producción. Aquellos procesos que supongan un pico en cuanto a la cantidad de residuos generados deberán ser revisados. Sin este proyecto sería muy difícil obtener esta información.

Otras ventajas adicionales se darán en la gestión del almacén, donde podrán llevar un control, dentro del ERP, de los productos, ubicación y cantidades.

## <span id="page-49-1"></span>**11 PRÓXIMOS PASOS**

El sistema quedará listo el 11 de enero para comenzar a trabajar con la nueva funcionalidad implantada. La solución es fácilmente escalable, por lo tanto, podrá trasladarse a nuevos almacenes o compañías del grupo.

Se realizará cada 3 meses durante el primer año, una revisión del sistema con los usuarios claves para estudiar un posible proyecto evolutivo.

La consecución de este proyecto abrirá la puerta a nuevos proyectos:

- Regulación de proveedores-gestores
- Distribución del coste de residuos en procesos de producción
- Valoración de los residuos